# **Network Interface Appendix Anybus**® **-S CC-Link IE Field Network**

**Doc.Id. HMSI-27-231 Rev. 1.10**

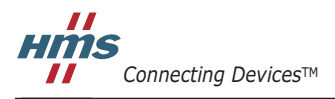

*HALMSTAD • CHICAGO • KARLSRUHE • TOKYO • BEIJING • MILANO • MULHOUSE • COVENTRY • PUNE • COPENHAGEN*

# **Important User Information**

This document is intended to provide a good understanding of the functionality offered by CC-Link IE. The document only describes the features that are specific to the Anybus-S CC-Link IE . For general information regarding the Anybus-S, consult the Anybus-S design guides.

The reader of this document is expected to be familiar with high level software design, and communication systems in general. The use of advanced CC-Link IE-specific functionality may require in-depth knowledge in CC-Link IE networking internals and/or information from the official CC-Link IE specifications. In such cases, the people responsible for the implementation of this product should either obtain the CC-Link IE specification to gain sufficient knowledge or limit their implementation in such a way that this is not necessary.

### **Liability**

Every care has been taken in the preparation of this manual. Please inform HMS Industrial Networks AB of any inaccuracies or omissions. The data and illustrations found in this document are not binding. We, HMS Industrial Networks AB, reserve the right to modify our products in line with our policy of continuous product development. The information in this document is subject to change without notice and should not be considered as a commitment by HMS Industrial Networks AB. HMS Industrial Networks AB assumes no responsibility for any errors that may appear in this document.

There are many applications of this product. Those responsible for the use of this device must ensure that all the necessary steps have been taken to verify that the applications meet all performance and safety requirements including any applicable laws, regulations, codes, and standards.

HMS Industrial Networks AB will under no circumstances assume liability or responsibility for any problems that may arise as a result from the use of undocumented features, timing, or functional side effects found outside the documented scope of this product. The effects caused by any direct or indirect use of such aspects of the product are undefined, and may include e.g. compatibility issues and stability issues.

The examples and illustrations in this document are included solely for illustrative purposes. Because of the many variables and requirements associated with any particular implementation, HMS Industrial Networks AB cannot assume responsibility for actual use based on these examples and illustrations.

## **Intellectual Property Rights**

HMS Industrial Networks AB has intellectual property rights relating to technology embodied in the product described in this document. These intellectual property rights may include patents and pending patent applications in the US and other countries.

## **Trademark Acknowledgements**

Anybus ® is a registered trademark of HMS Industrial Networks AB. All other trademarks are the property of their respective holders.

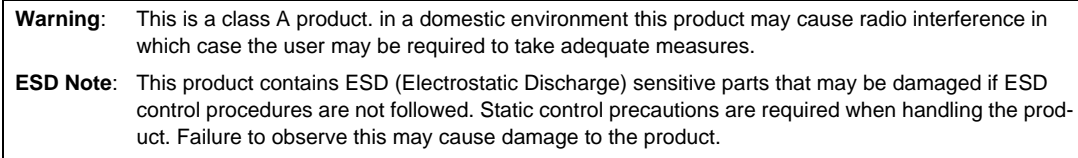

Anybus-S CC-Link IE Network Interface Appendix Rev 1.10 Copyright© HMS Industrial Networks AB Feb 2014 Doc Id HMSI-27-231

# **Table of Contents**

#### Preface **About This Document**

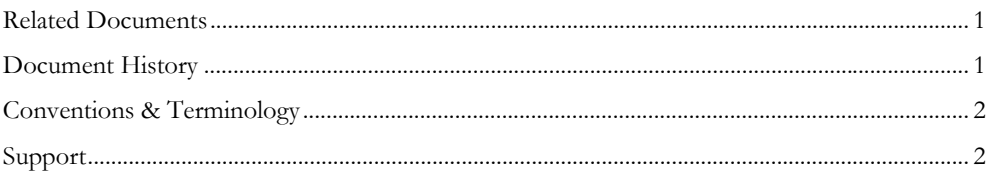

## Chapter 1 About the Anybus-S CC-Link IE

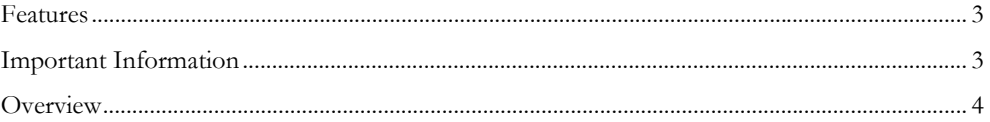

## **Chapter 2** Basic Operation

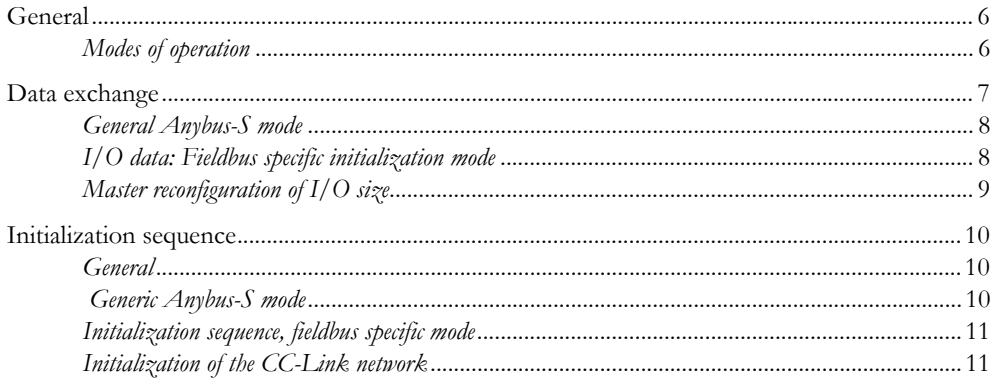

## Chapter 3 Fieldbus Specific Mailbox Messages

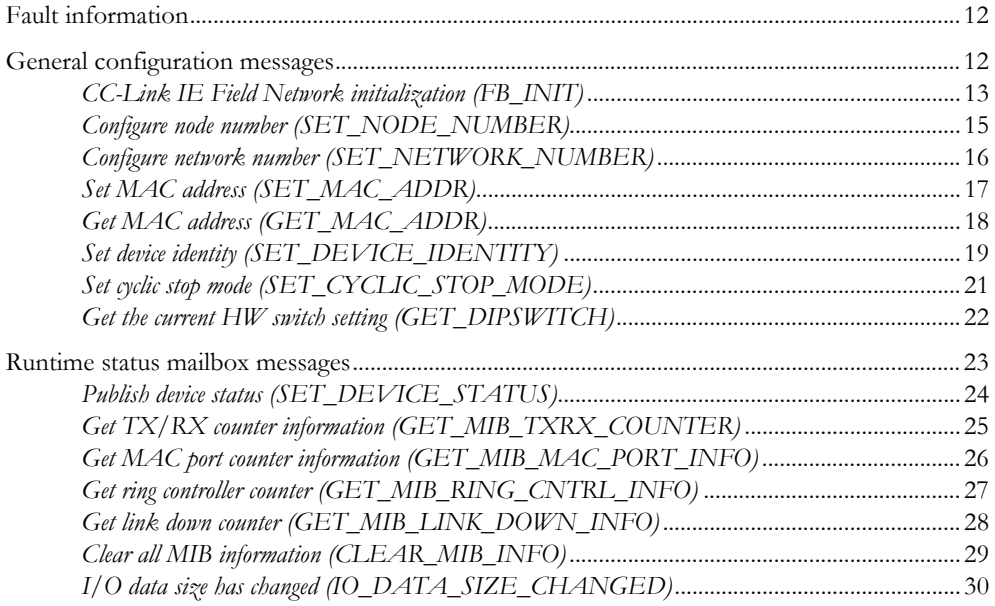

#### Fieldbus Specific Area **Chapter 4**

## **Appendix A Connectors**

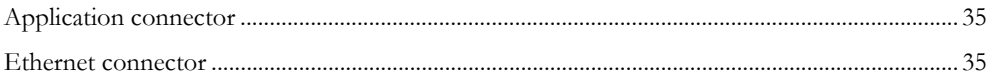

## Appendix B Mechanical Specification

## Appendix C Environmental Specification

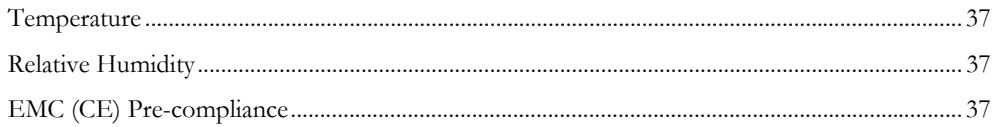

## **Appendix D Technical Specification**

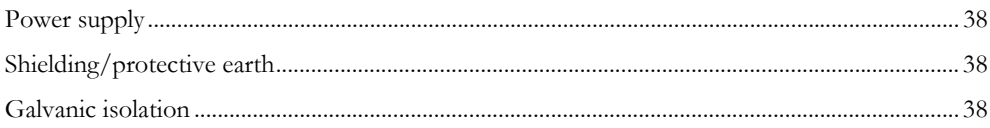

# <span id="page-4-1"></span><span id="page-4-0"></span>**P. About This Document**

For more information, documentation etc., please visit the HMS website, 'www.anybus.com'.

# <span id="page-4-2"></span>**P.1 Related Documents**

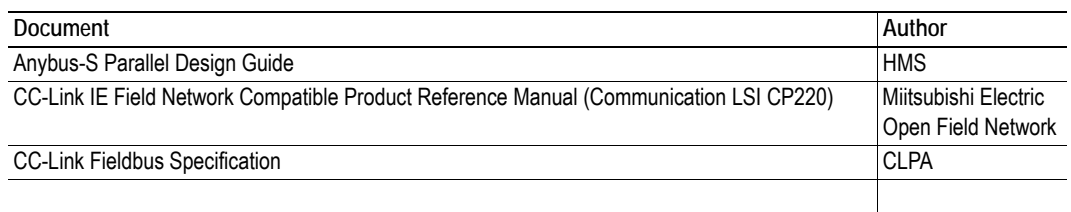

# <span id="page-4-3"></span>**P.2 Document History**

### **Summary of Recent Changes ( 1.03 ... 1.10)**

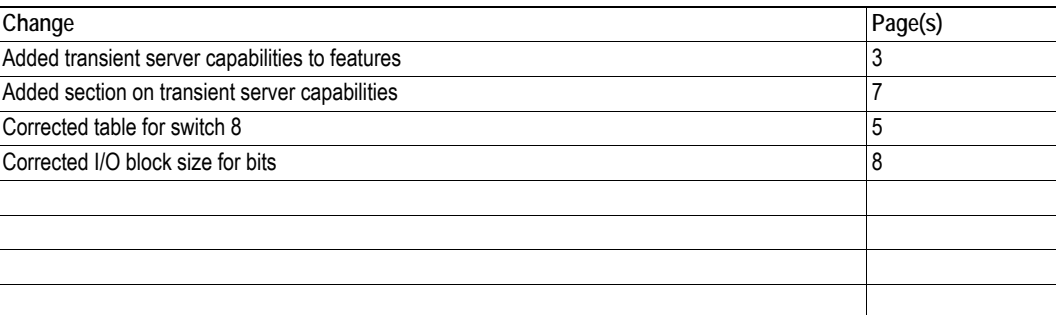

## **Revision List**

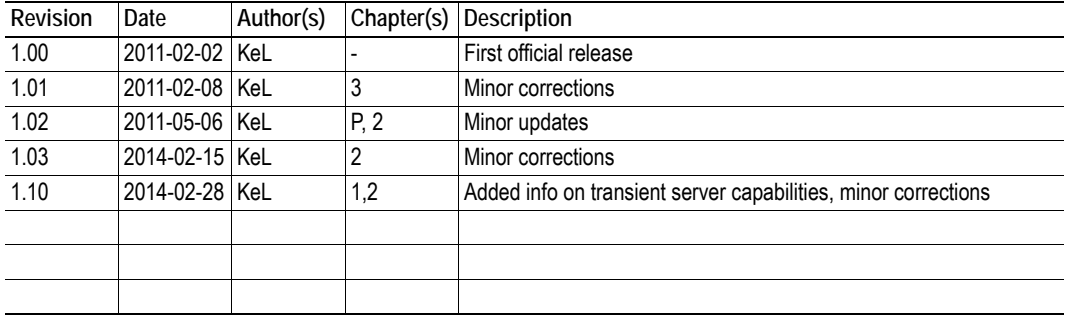

# <span id="page-5-0"></span>**P.3 Conventions & Terminology**

The following conventions are used throughout this manual:

- Numbered lists provide sequential steps
- Bulleted lists provide information, not procedural steps
- The terms 'Anybus' or 'module' refers to the Anybus-S module.
- The terms 'host' or 'host application' refers to the device that hosts the Anybus module.
- Hexadecimal values are written in the format NNNNh, where NNNN is the hexadecimal value.

# <span id="page-5-1"></span>**P.4 Support**

For general contact information and where to find support, please refer to the contact and support pages at www.hms-networks.com.

# <span id="page-6-1"></span><span id="page-6-0"></span>**1. About the Anybus-S CC-Link IE**

This product is a member of the Anybus concept of interchangeable fieldbus modules. This makes it fully interchangeable with any fieldbus system supported by the Anybus-S platform.

The Anybus-S CC-Link IE module is a slave module for the CC-Link IE Field Network. It contains the functionality needed to turn an application into a CC-Link IE intelligent device station, and it can be customized to appear as a vendor specific CC-link IE implementation rather than a generic Anybus-S module.

CC-Link IE is released in different versions depending on the network structure. The CC-Link IE Controller Network is used to aggregate each field/motion network. The CC-Link IE Field Network is used for collecting manufacturing information, maintaining data and for diagnostic data. The Anybus-S CC-Link IE only supports the Anybus-S CC-Link IE Field Network

# <span id="page-6-4"></span><span id="page-6-2"></span>**1.1 Features**

- CC-Link IE Field Network intelligent device station
- Up to 512 bytes of I/O data, distributed between bit and word data as desired.
- Up to 1536 bytes of parameter data
- Baud rate 1 Gbps fixed
- Transient server capabilities
- Possibility to customize Vendor Code, Model Code and Version via application interface
- Station Number configuration via switches or application interface

# <span id="page-6-3"></span>**1.2 Important Information**

- EMC pre-compliance testing has been conducted according to the Electromagnetic Compatibility Directive 2004/108/EC. For more information see ["EMC \(CE\) Pre-compliance" on page 37](#page-40-5).
- The power consumption of this module is relatively high, up to 600 mA, see ["Power consump](#page-41-5)[tion" on page 38.](#page-41-5)

# <span id="page-7-0"></span>**1.3 Overview**

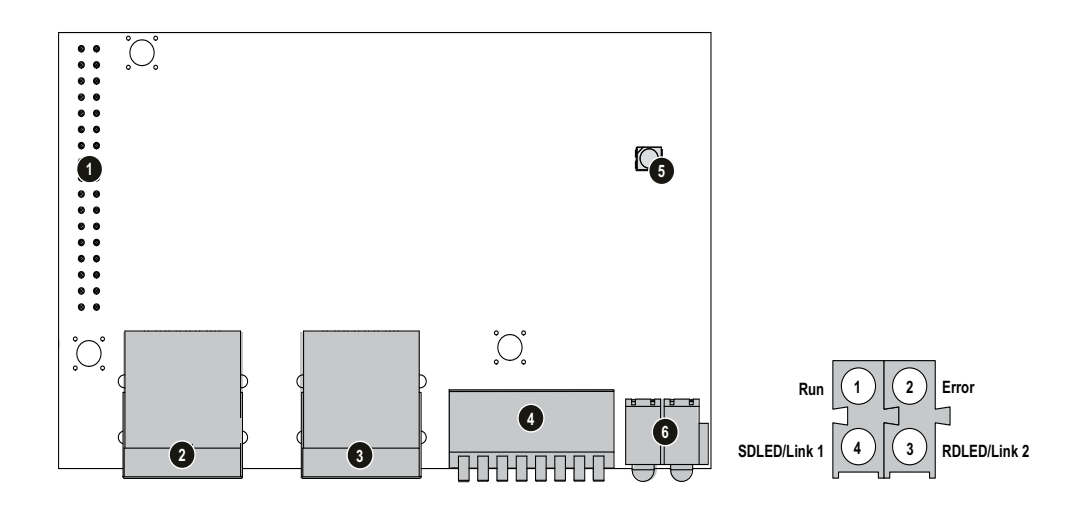

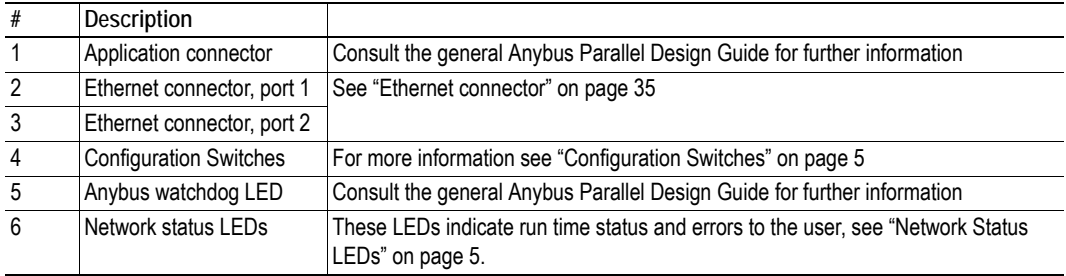

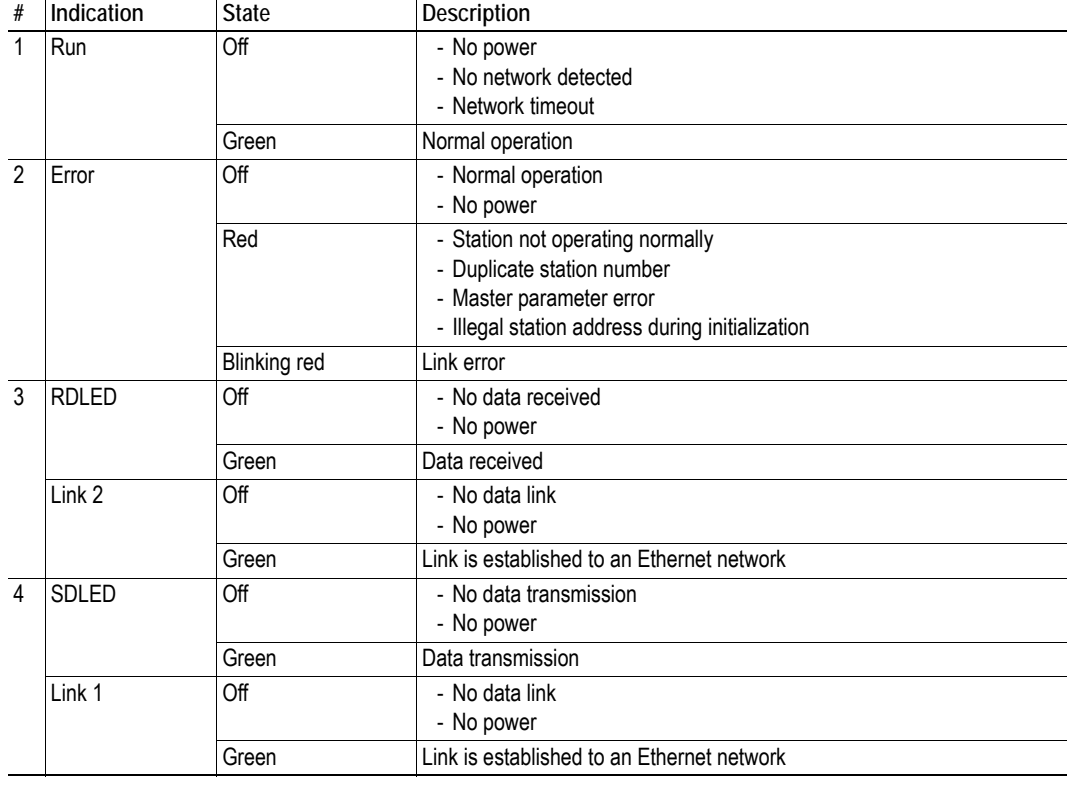

#### <span id="page-8-2"></span>**Network Status LEDs**

### <span id="page-8-1"></span><span id="page-8-0"></span>**Configuration Switches**

Switches 1 to 7 are used to set the module node number before startup of the module. Any changes will take effect after a restart.

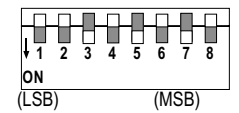

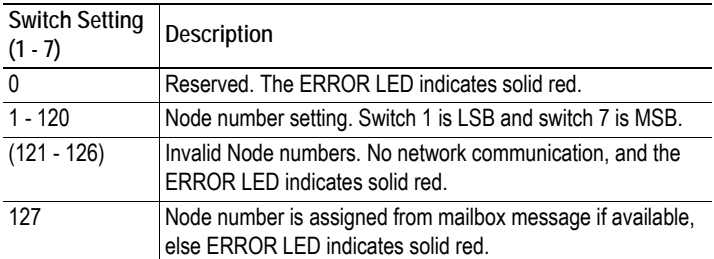

Switch 8 is used to decide what indications to show on LED 3 and LED 4, either data transmission information (RD/SD) or link information (Link 1 and Link 2).

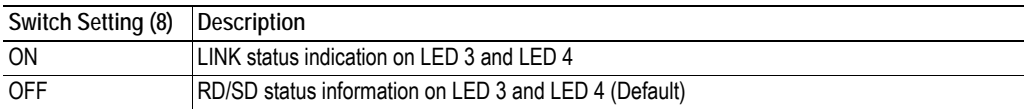

Switch 8 can be changed at any time, and the change will take immediate effect.

# <span id="page-9-1"></span><span id="page-9-0"></span>**2. Basic Operation**

# <span id="page-9-2"></span>**2.1 General**

## <span id="page-9-3"></span>**2.1.1 Modes of operation**

The Anybus-S CC-Link IE offers two modes of operation:

### **• Generic Anybus-S mode**

No special initialization settings are needed to run in this mode, and the module will operate with the following properties:

- CC-Link IE Field Network Intelligent station
- Vendor code: 0212h (HMS Industrial Networks)
- Device type: 7Fh (Generic Device):
- Node number:  $-$  (set by onboard switches)
- Baud rate: 1 Gbps
- Max. I/O Data Size (points): 832 (determined by ANYBUS\_INIT)
- Max. I/O Data Size (words):204 (determined by ANYBUS\_INIT)

### **• Fieldbus specific mode**

This mode requires additional mailbox messages to be issued during initialization, which enables the module to operate as follows:

- CC-Link IE Field Network Intelligent station
- Vendor code:  $\qquad -$  (Specified in SET\_DEVICE\_IDENTITY)
- Device type:  $-$  (Specified in SET\_DEVICE\_IDENTITY)
- Node number:  $-$  (set by onboard switches)
- Baud rate: 1 Gbps
- Max. I/O Data Size (points): 512 bytes<sup>1</sup> (4096 points, determined by FB\_INIT)
- Max. I/O Data Size (words): 5[1](#page-9-4)2 bytes<sup>1</sup> (256 words, determined by FB\_INIT)
- Max Parameter Data Size: 1536 bytes (768 words)

<span id="page-9-4"></span><sup>1.</sup> Point (bit) + word data  $\leq$  512 bytes

# <span id="page-10-0"></span>**2.2 Data exchange**

 I/O data and parameter data can be exchanged between the application and the module. The I/O data is transferred as cyclic data (RWx, Ry and Rx points) and the parameter data (transient communication data points) as acyclic. When accessing the transient area from the CC-Link IE Field network side, it will start with address 0.

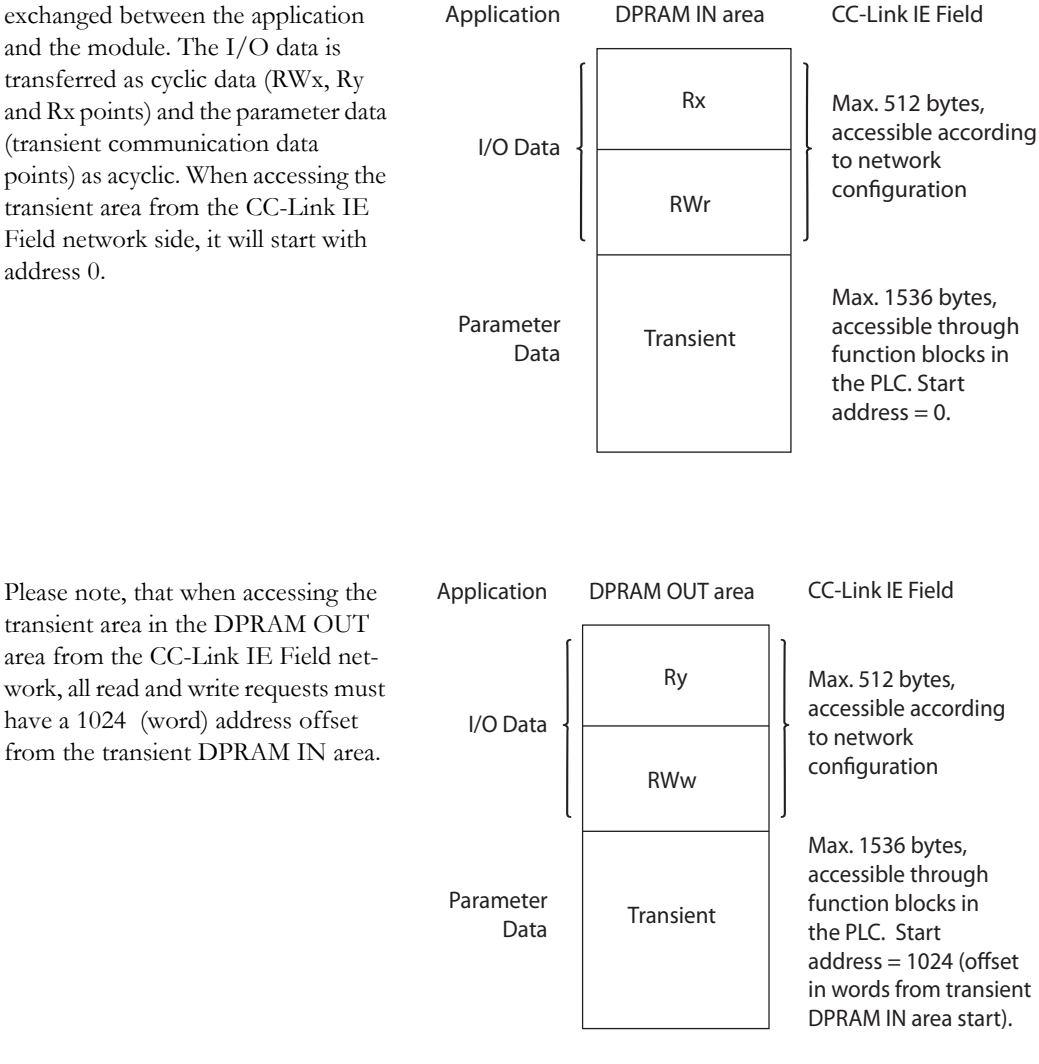

### <span id="page-10-1"></span>**Data Access from the Network**

The Anybus-S CC-Link IE supports server functionality for transient transmission. The available transient data services capabilities are:

- Read service  $G.RIRD<sup>1</sup>$  for access to the transient IN area
- Read service G.RIRD<sup>[1](#page-10-2)</sup> and and Write service G.RIWT<sup>1</sup> for access to the transient OUT area

The module support the commands "Read memory (10h)" and "Write memory (12h)" that are used by the master in these services. In the commands, the access code has to be specified to "Data Register"  $(04h).<sup>2</sup>$ 

Please note the offset (1024 words) for the write requests.

<span id="page-10-2"></span><sup>1.</sup> For more information about the function blocks G.RIRD (Reading Data form the Target Station) and G.RIWT (Writing Data in Target Station), please consult the CC-Link IE Field Network Master manual.

<sup>2.</sup> This is the only access code supported by the module.

## <span id="page-11-0"></span>**2.2.1 General Anybus-S mode**

#### <span id="page-11-2"></span>**Data representation**

The cyclic data (the I/O data) on the Anybus-S CC-Link IE Field Network is divided in bit and word information. To be able to predict the distribution of data, the I/O size is divided in one part including 16 bit blocks of bit information and a second part with 64 bit blocks of word information. When the total size is set by the Anybus (after an Anybus INIT), this will give the following distributions:

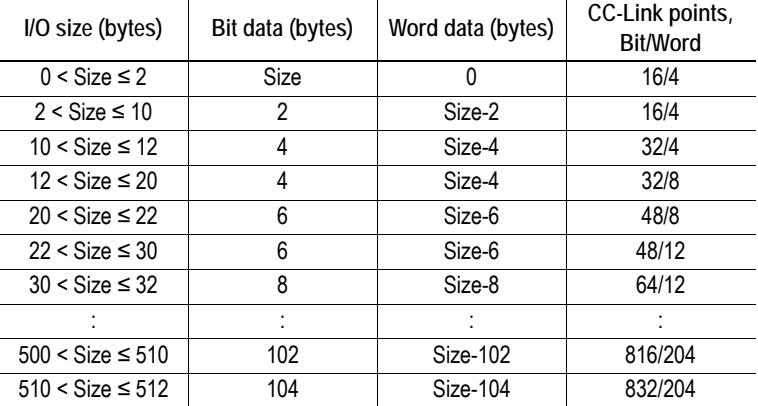

Acyclic data (transient communication data) length is configured in ANYBUS\_INIT as "total length" - "I/O length".

#### **Data transfer**

The data to and from the application is transferred in transparent mode. The application is responsible for using the bit and word information in consistency with the selected CC-Link mode. A block of bit information is immediately followed by a block of word information.

## <span id="page-11-1"></span>**2.2.2 I/O data: Fieldbus specific initialization mode**

In this mode the application specifies the exact data size that is defined for each data type: RX-data, RYdata, RWr-data, and RWw-data. The sizes are set using the mailbox message FB\_INIT, see ["CC-Link](#page-16-1)  [IE Field Network initialization \(FB\\_INIT\)" on page 13.](#page-16-1) RX-data and RY-data are configurable in blocks of 16 bits. RWr-data and RWw-data are configurable in blocks of 4 words. In and out parameter data sizes are configurable in words.

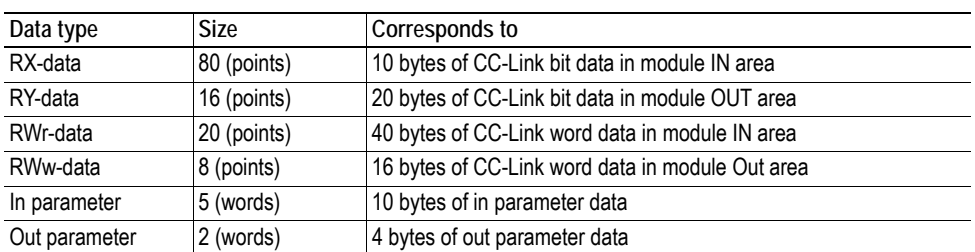

The table below gives an example of how the data can be specified and what it corresponds to.

## <span id="page-12-0"></span>**2.2.3 Master reconfiguration of I/O size**

The Anybus-S CC-Link IE Field Network module acts as a slave on a CC-Link IE Field Network. The master of this network can set new lesser sizes of data. If this is the case, information will be available in the fieldbus specific area in the DPRAM. A mailbox will be sent from the module to the application, giving the new sizes. Please note that if the application receives such a mailbox, it can not send any data with larger size than what is given in the mailbox.

See also...

- - ["I/O data size has changed \(IO\\_DATA\\_SIZE\\_CHANGED\)" on page 30](#page-33-1)
- - ["Current Cyclic Size" on page 31](#page-34-2)

# <span id="page-13-0"></span>**2.3 Initialization sequence**

## <span id="page-13-1"></span>**2.3.1 General**

The I/O lengths specified in  $\text{ANYBUS\_INIT}^1$  must match the following criteria:

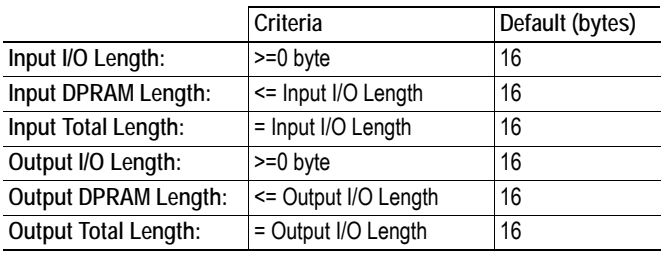

Additionally, when using CC-Link IE Fieldbus Network Intelligent Device mode, the specified I/O lengths must match the settings on the CC-Link network where the module acts as a slave, see ["Master](#page-12-0)  [reconfiguration of I/O size" on page 9](#page-12-0).

## <span id="page-13-2"></span>**2.3.2 Generic Anybus-S mode**

To operate in this mode, the Anybus-S CC-Link IE must be initialized with the following mailbox sequence:

### **1. START\_INIT**

This command starts the initialization process.

### **2. ANYBUS\_INIT**

This command specifies the basic behavior of the module such as I/O sizes etc.

### **3. END\_INIT**

This command ends the initialization process.

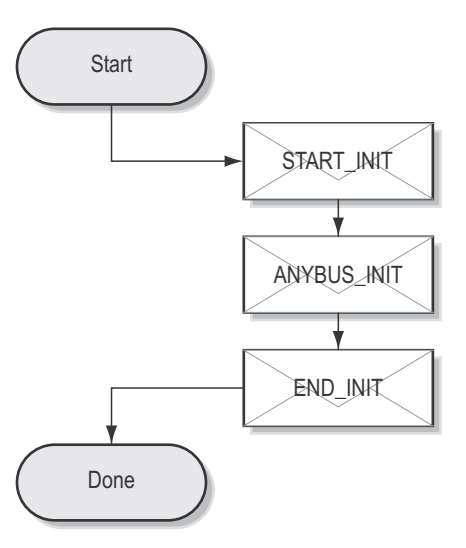

<sup>1.</sup> Mailbox message used when initializing the module. It is described in the Anybus-S Parallel Design Guide

## <span id="page-14-0"></span>**2.3.3 Initialization sequence, fieldbus specific mode**

To operate in this mode, the Anybus-S CC-Link IE must be initialized with the following mailbox sequence:

#### **1. START\_INIT**

This command starts the initialization process.

### **2. FB\_INIT**

This mailbox enables the use of specific Anybus-S CC-Link IE Field Network sizes. For more information see ["CC-Link IE Field Network initializa](#page-16-1)[tion \(FB\\_INIT\)" on page 13.](#page-16-1)

#### **3. END\_INIT**

This command ends the initialization process.

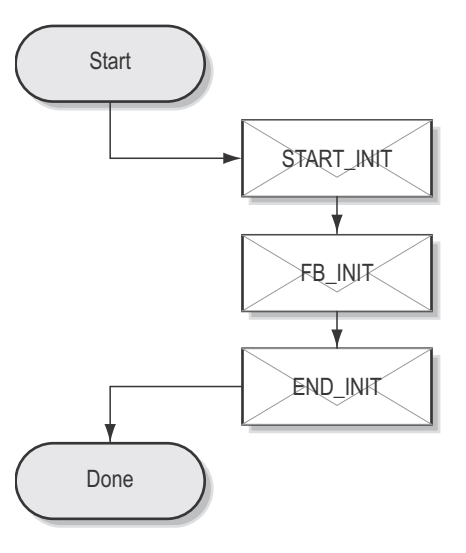

## <span id="page-14-1"></span>**2.3.4 Initialization of the CC-Link network**

The CC-Link network will be able to operate, using the same data size parameters, once the above initializing of the module is finalized without errors.

If the CC-Link network is initialized to exchange less I/O data or parameter data than the module, a spontaneous mailbox will be issued to the module, changing the data sizes, see ["Master reconfiguration](#page-12-0)  [of I/O size" on page 9](#page-12-0).

# <span id="page-15-1"></span><span id="page-15-0"></span>**3. Fieldbus Specific Mailbox Messages**

# <span id="page-15-2"></span>**3.1 Fault information**

When a mailbox message cannot be processed, the Message Information register in the header of the response will indicate that an error has occurred (consult the Anybus-S Parallel Design Guide for more information). If the error code is 'Invalid Other' (Fh), extended error information is available in the Fault Information register (Extended word 8).

The fault codes in the Fault Information register are:

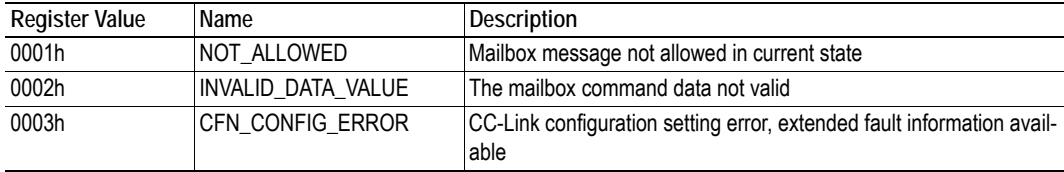

# <span id="page-15-3"></span>**3.2 General configuration messages**

Messages in this category:

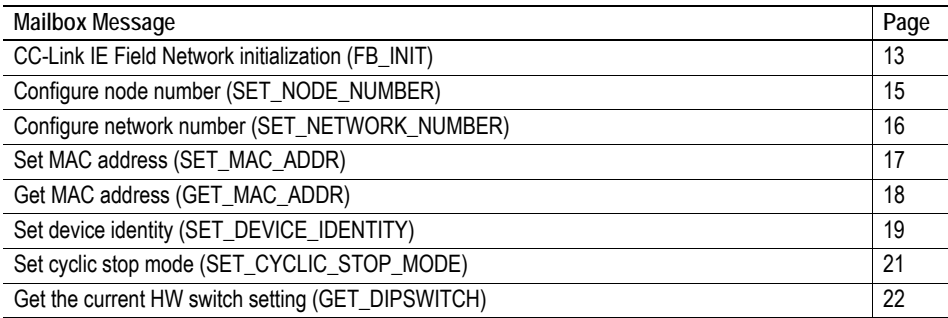

# <span id="page-16-1"></span><span id="page-16-0"></span>**3.2.1 CC-Link IE Field Network initialization (FB\_INIT)**

#### **Description**

This mailbox message is used to configure the CC-Link IE Field Network module network data to specific sizes. The message is used instead of the Anybus\_INIT mailbox message.

**Note:** This command may only be issued during initialization.

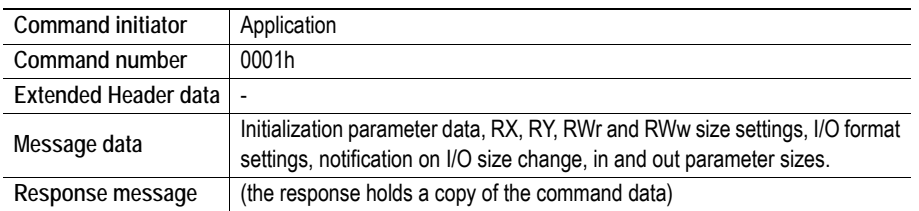

### **Command and response layout**

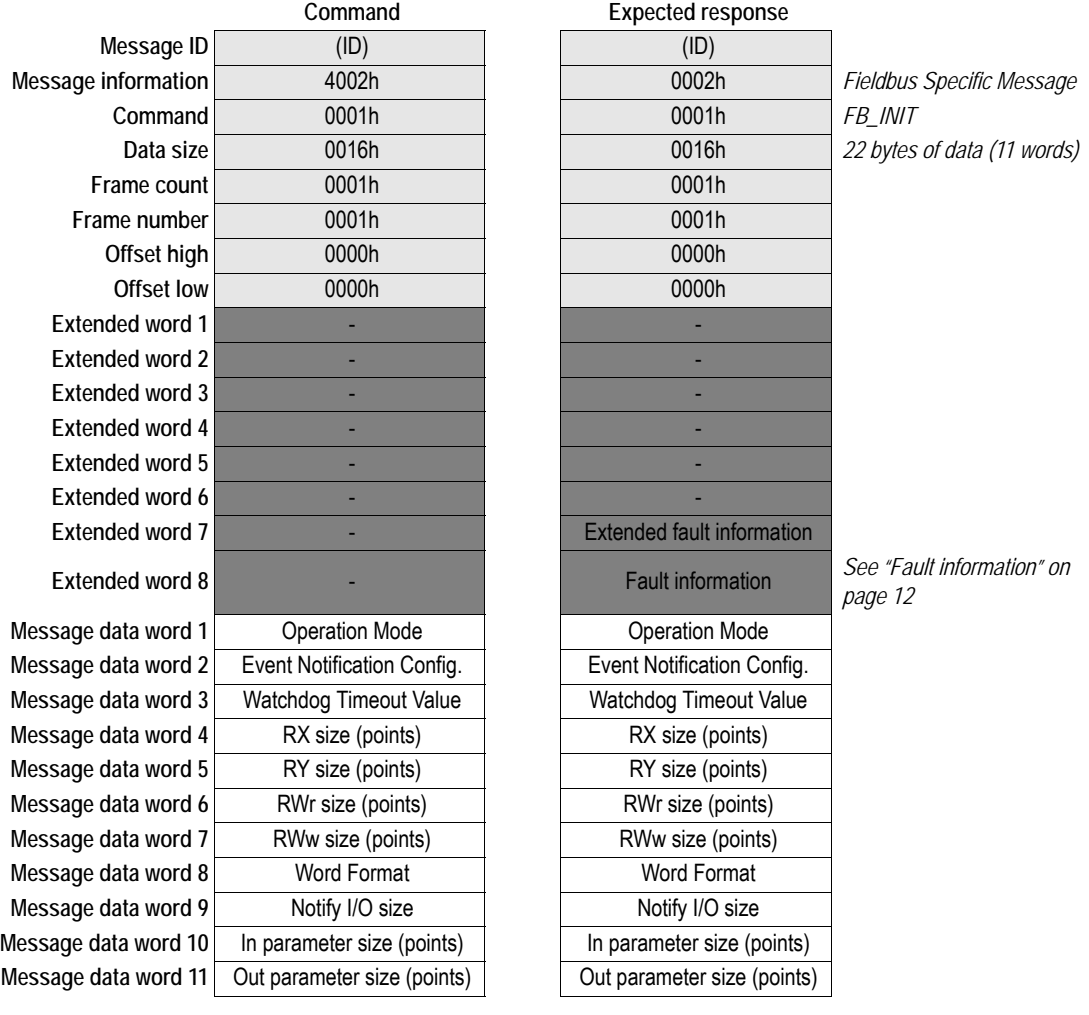

## **• Operation Mode, Event Notification Config., Watchdog Timeout Value** (See Anybus-S Parallel Design Guide, mailbox Anybus\_INIT)

**• RX size**

RX size in points of the I/O area (bit information)

### **• RY size**

RY size in points of the I/O area (bit information)

**• RWr size**

RWr size in points of the I/O area (16-bit word information)

**• RWw size**

RWw size in points of the I/O area (16-bit word information)

**• Word format**

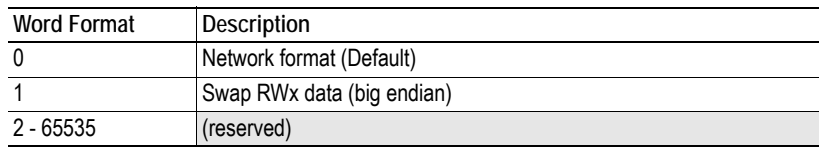

#### **• Notify I/O size**

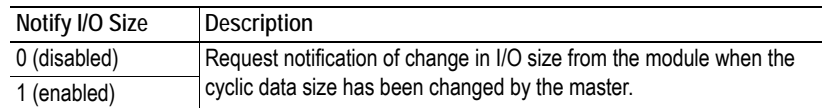

#### **• In parameter size (points)**

In parameter data size in points (16-bit word information)

#### **• Out parameter size (points)**

Out parameter data size in points (16-bit word information)

#### **• Extended fault information**

When 'fault information' indicates that extended fault information is available, additional information is available in Extended Word 7:

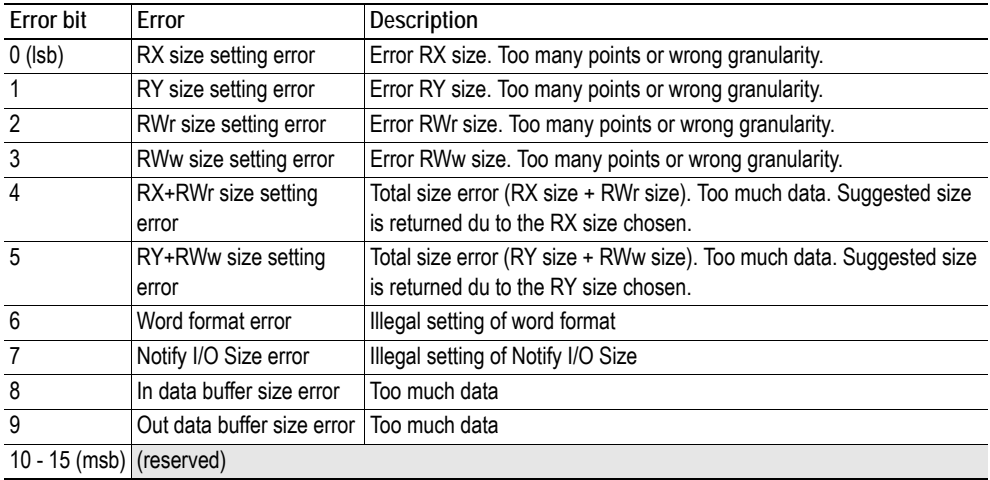

# <span id="page-18-0"></span>**3.2.2 Configure node number (SET\_NODE\_NUMBER)**

### **Description**

This mailbox message is used to configure the node number of the CFN module to a specific value.

**Note:** This command may only be issued during initialization.

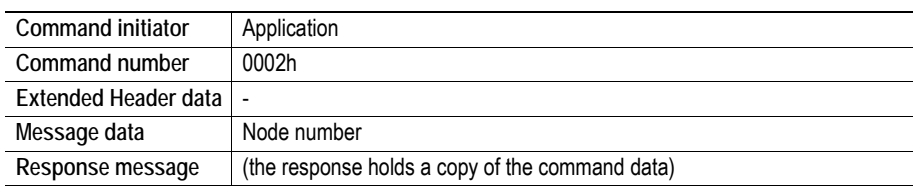

## **Command and response layout**

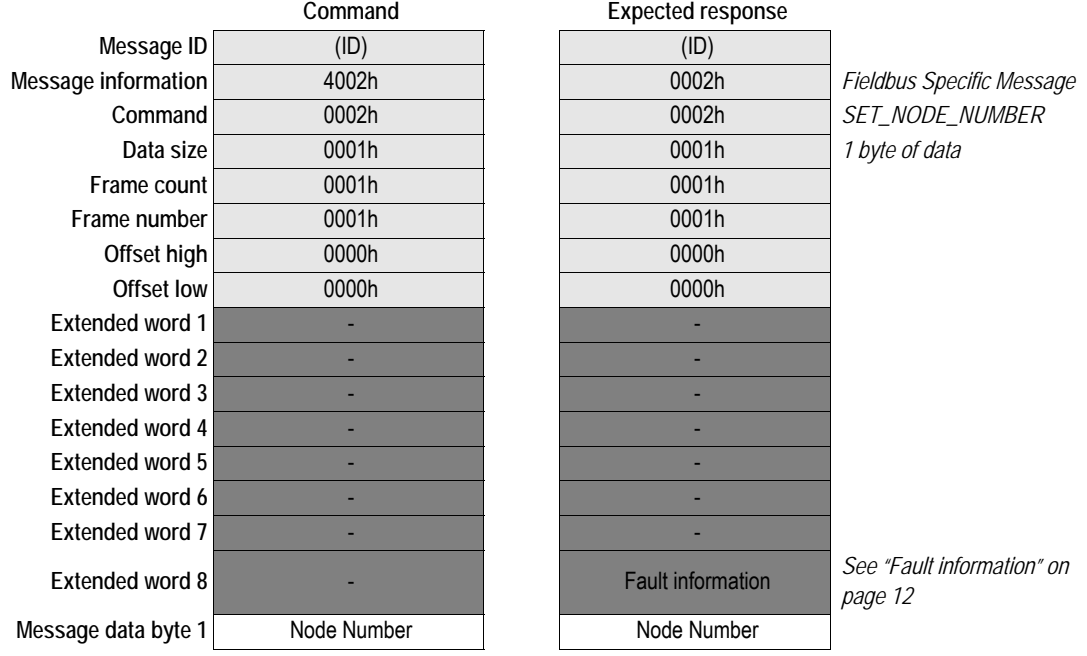

### **• Node Number**

The CFN module will be configured with this value. (UINT8; valid range: 1 to 120)

# <span id="page-19-0"></span>**3.2.3 Configure network number (SET\_NETWORK\_NUMBER)**

### **Description**

This mailbox message is used to configure the network number of the CFN module to a specific value. **Note:** This command may only be issued during initialization.

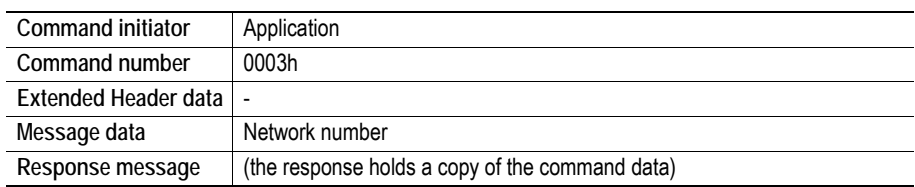

### **Command and response layout**

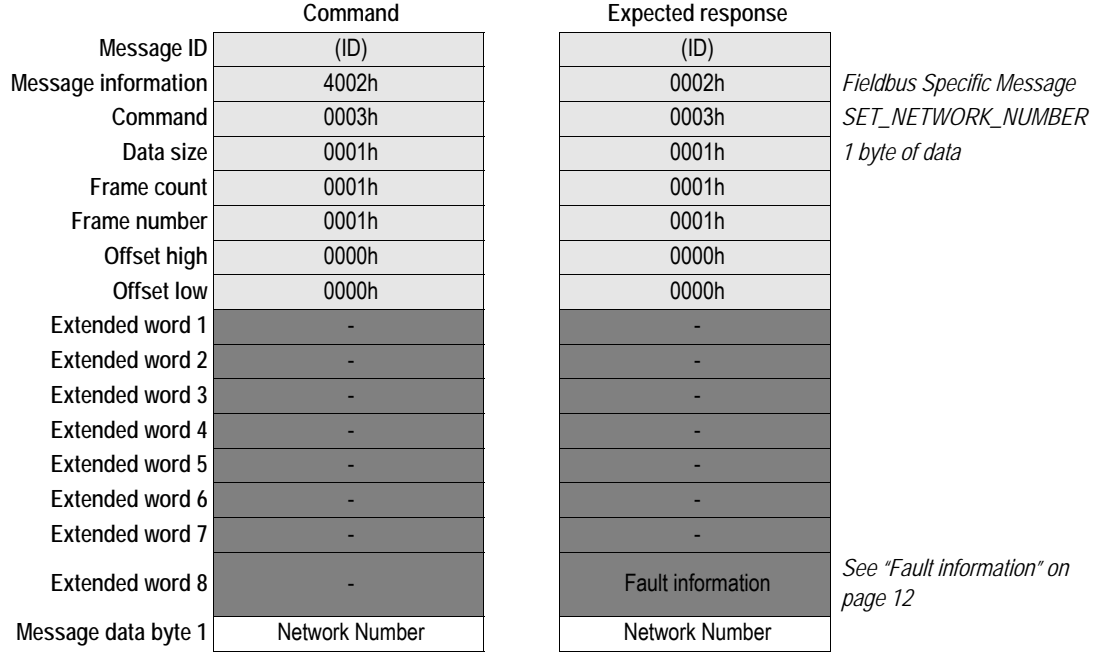

### **• Network Number**

The CFN module will be configured with this value. (UINT8; valid range: 1 to 239)

# <span id="page-20-0"></span>**3.2.4 Set MAC address (SET\_MAC\_ADDR)**

### **Description**

This mailbox message is used to set the MAC address of the CFN module.

**Note:** This command may only be issued during initialization.

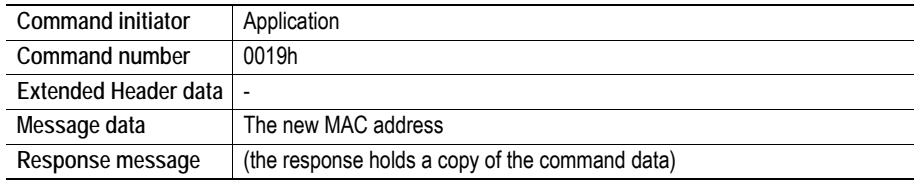

#### **Command and response layout**

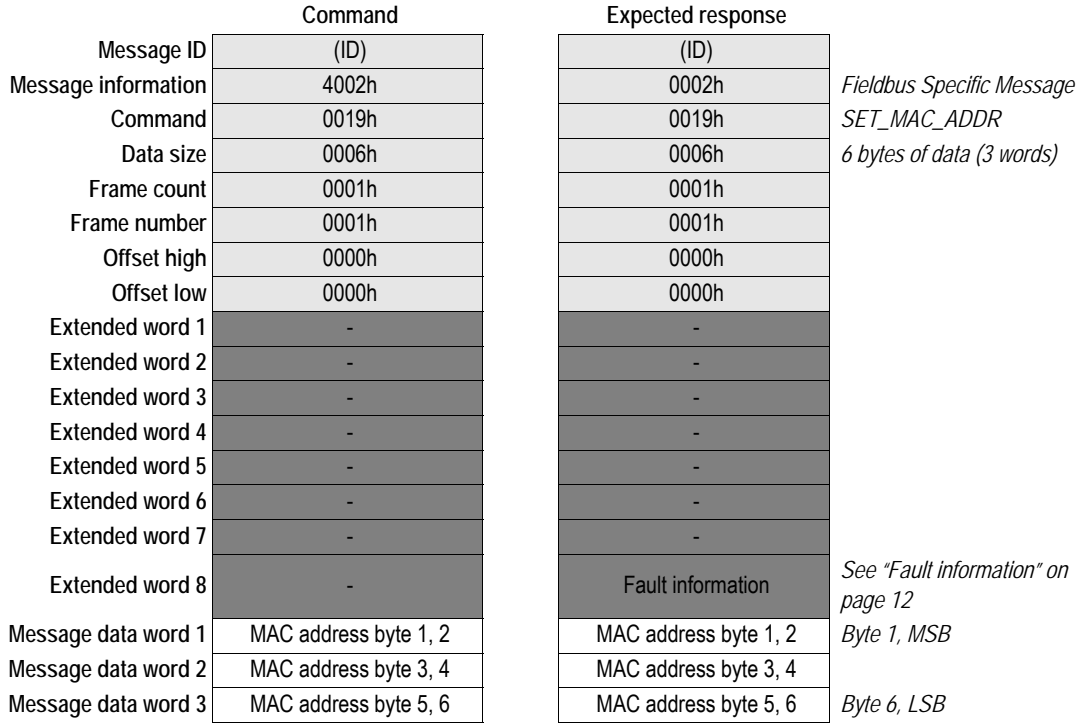

### **• MAC Address**

The message data contains the new 6 byte MAC Address of the CFN module in big endian format. Byte 1 holds the most significant byte and Byte 6 holds the least significant byte (data type UINT8).

# <span id="page-21-0"></span>**3.2.5 Get MAC address (GET\_MAC\_ADDR)**

### **Description**

This mailbox message is used to get the MAC address of the CFN module.

**Note:** This command can be issued at any time except during initialization.

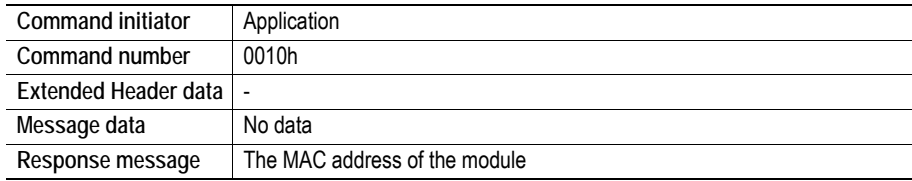

#### **Command and response layout**

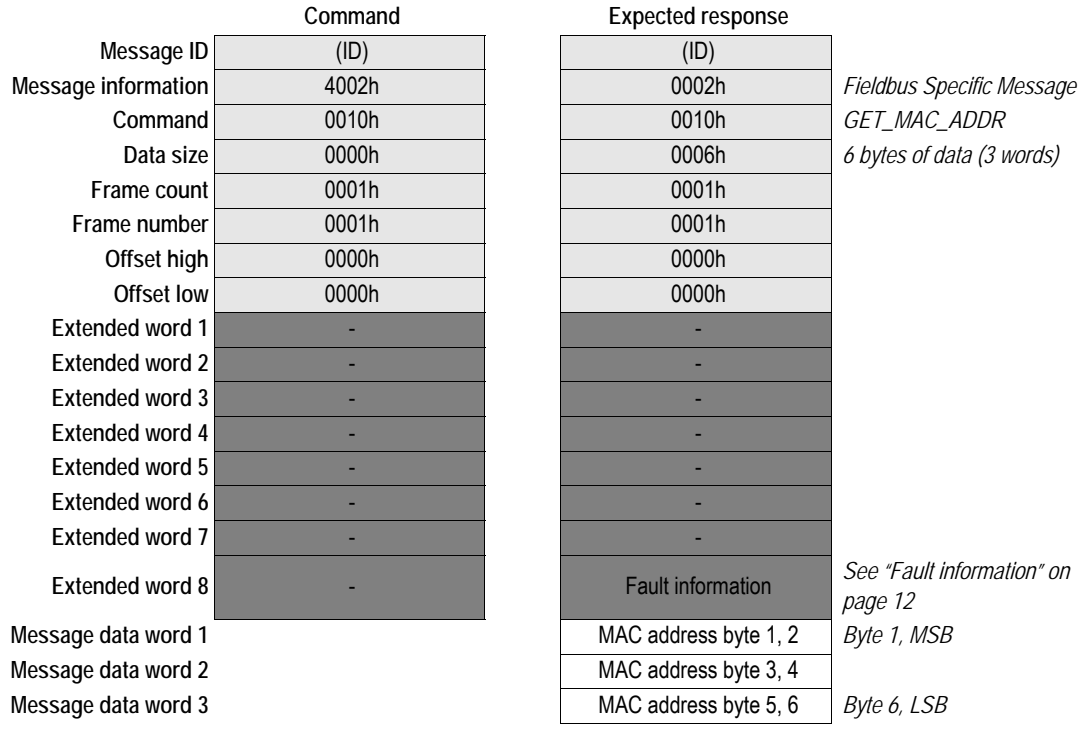

### **• MAC Address**

The response contains the 6 byte MAC Address of the CFN module in big endian format. Byte 1 holds the most significant byte and Byte 6 holds the least significant bit (data type UINT8).

# <span id="page-22-0"></span>**3.2.6 Set device identity (SET\_DEVICE\_IDENTITY)**

### **Description**

This mailbox message is used to adapt the CFN node vendor and product identification. If it is not sent to the module during initialization, the module will use the default identification settings.

**Note:** This command may only be issued during initialization.

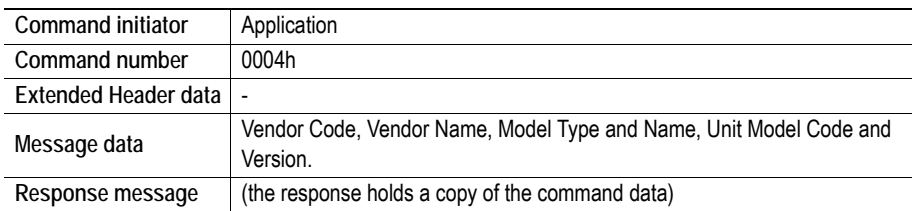

## **Command and response layout**

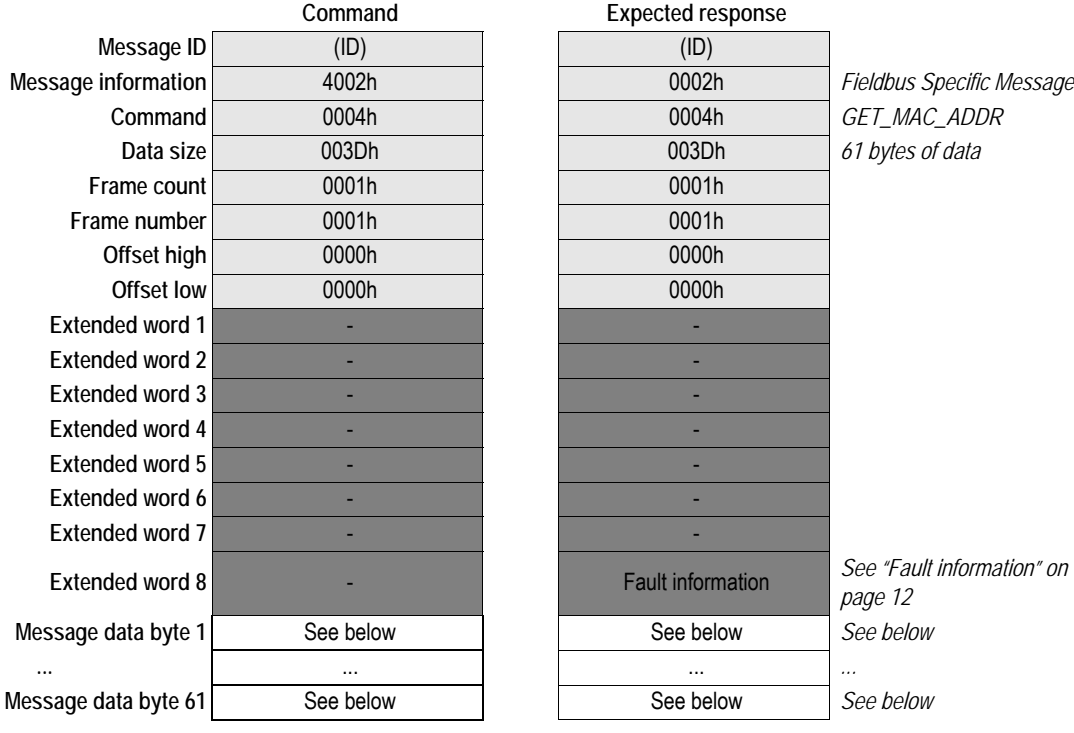

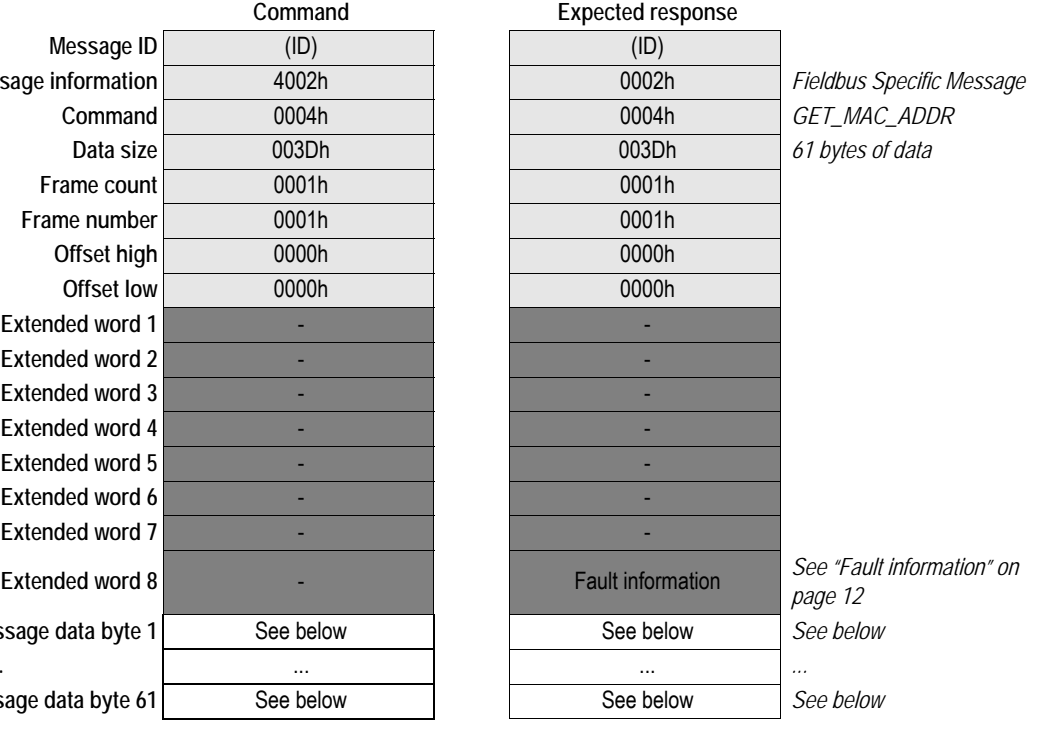

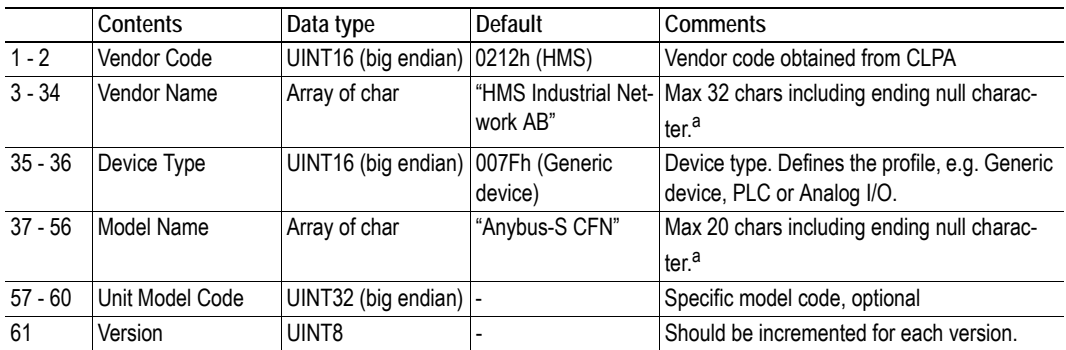

### **• Message data command/response details**

<span id="page-23-0"></span>a. The array will be cropped after the first null character. If no null character is submitted within the string, the last character will be replaced by a null character.

# <span id="page-24-0"></span>**3.2.7 Set cyclic stop mode (SET\_CYCLIC\_STOP\_MODE)**

#### **Description**

This mailbox message defines how the module should handle OUT cyclic data when the network master shifts operation mode from RUN to STOP when there is still a LINK. The message also defines how the module should handle this data if the master station is in ERROR state.

**Note:** This command may only be issued during initialization.

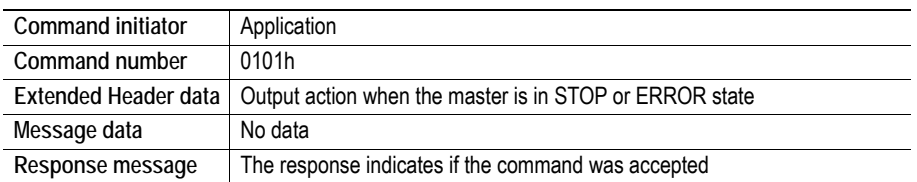

### **Command and response layout**

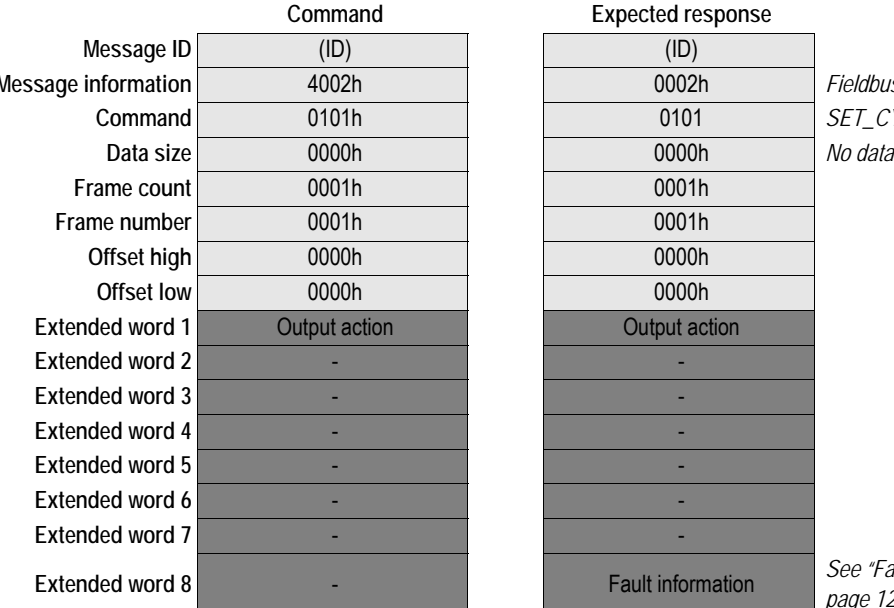

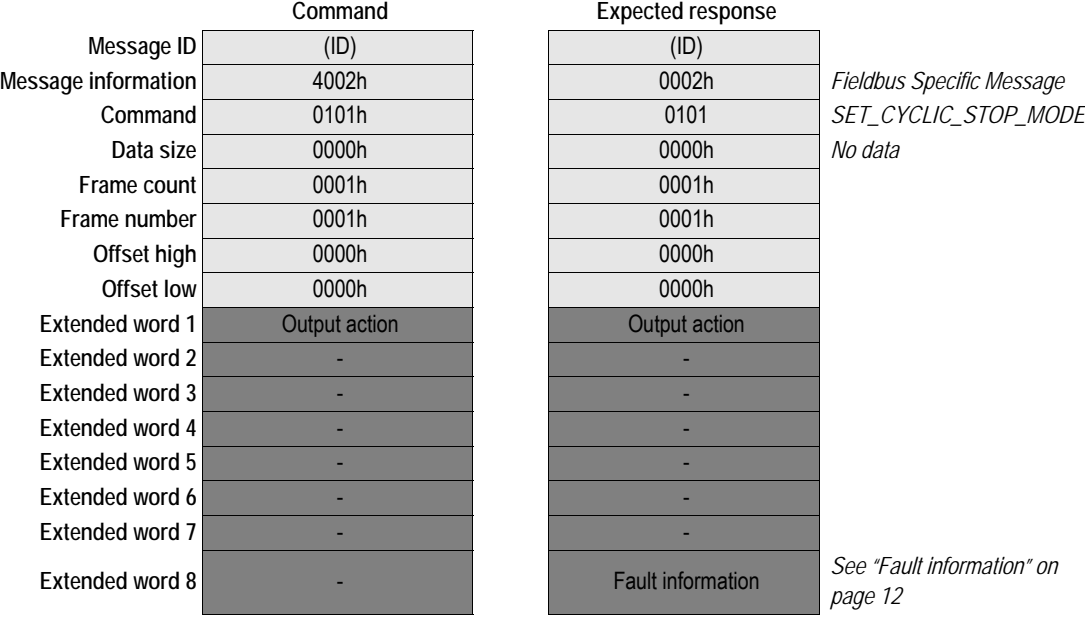

### **• Extended word 1, Output action**

Output action is used to configure what shall happen when the master shifts operation state to STOP or ERROR.

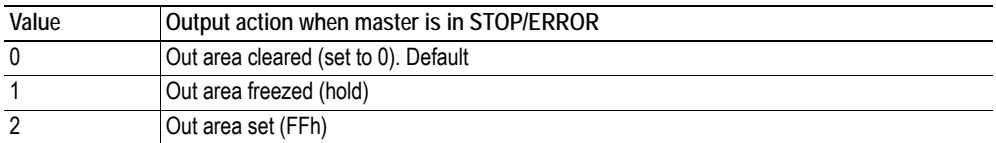

# <span id="page-25-0"></span>**3.2.8 Get the current HW switch setting (GET\_DIPSWITCH)**

### **Description**

This mailbox message is used to get the current setting of the HW switch.

**Note:** This command can be issued at any time except during initialization.

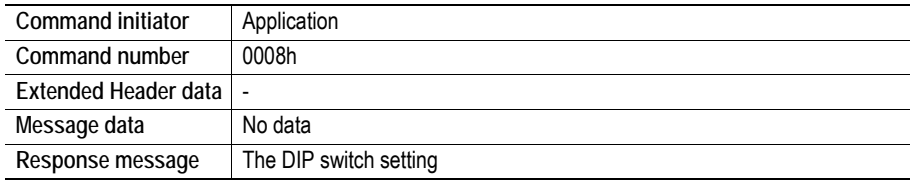

#### **Command and response layout**

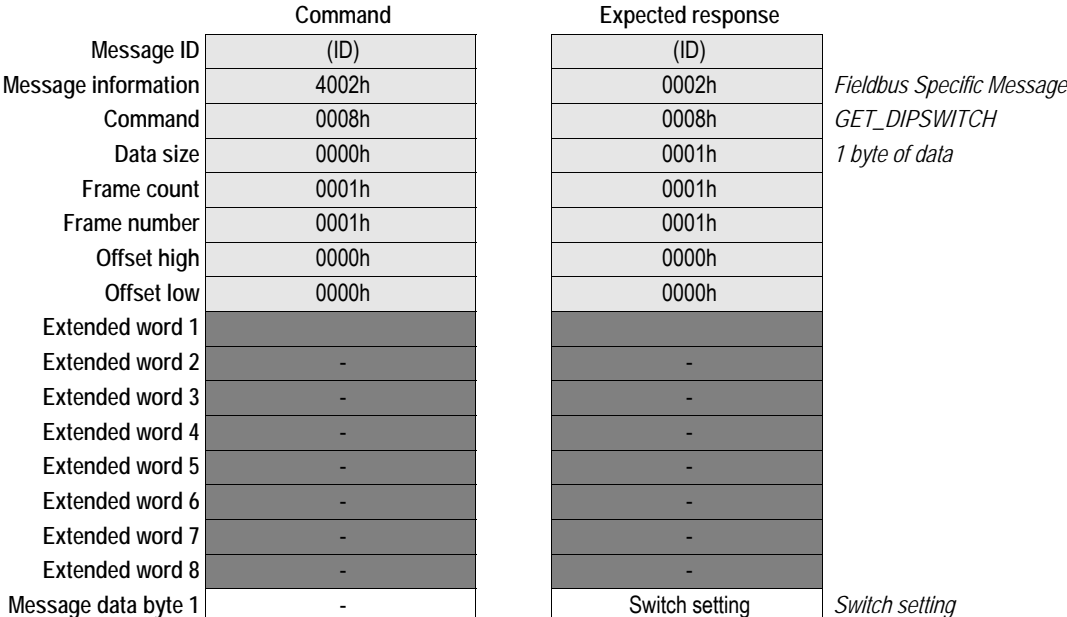

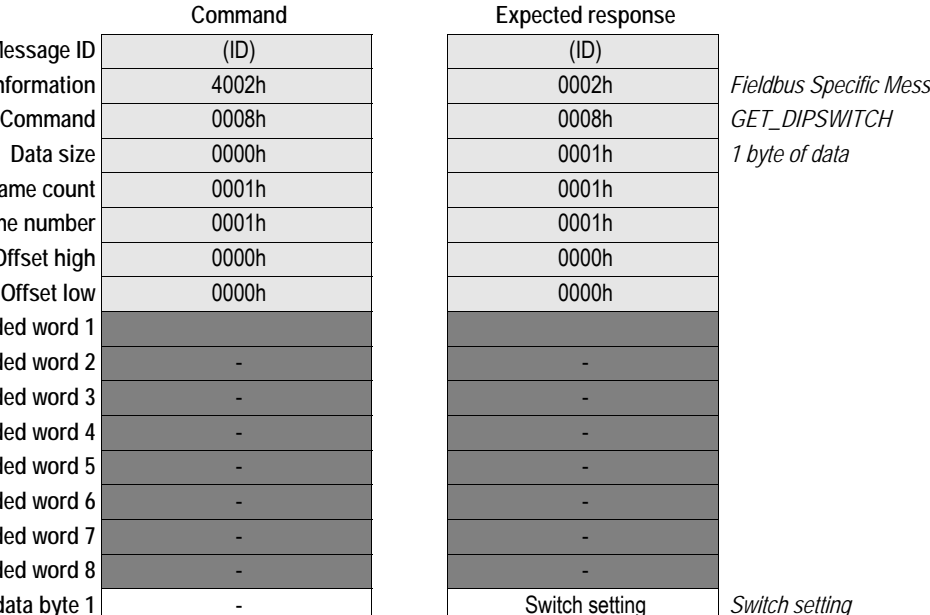

### **• Switch setting**

The response consists of 8 bits set by the DIP switch:.

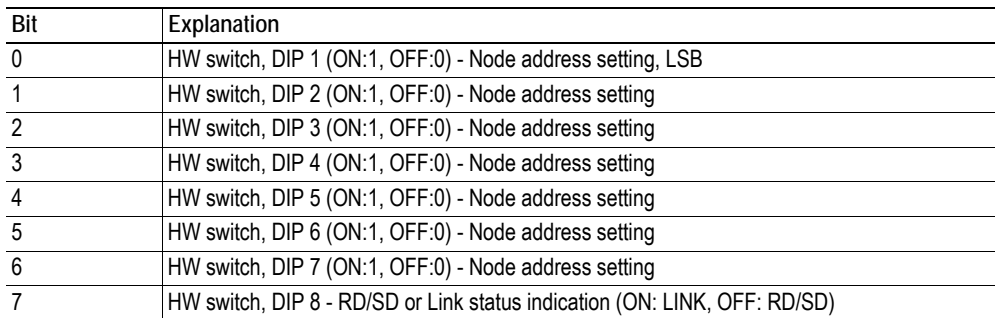

# <span id="page-26-0"></span>**3.3 Runtime status mailbox messages**

Messages in this category:

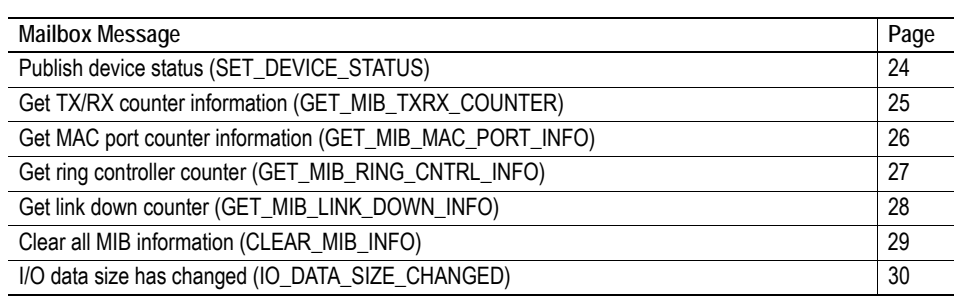

# <span id="page-27-0"></span>**3.3.1 Publish device status (SET\_DEVICE\_STATUS)**

This mailbox makes it possible to publish the device status on the network, according to the Device Status object #2 in the Device Profile.

**Note:** This mailbox may only be issued when the module is on-line.

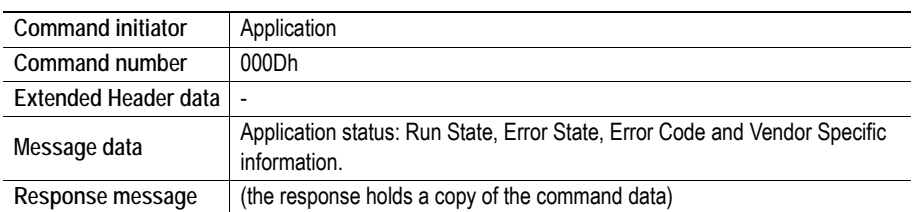

### **Command and response layout**

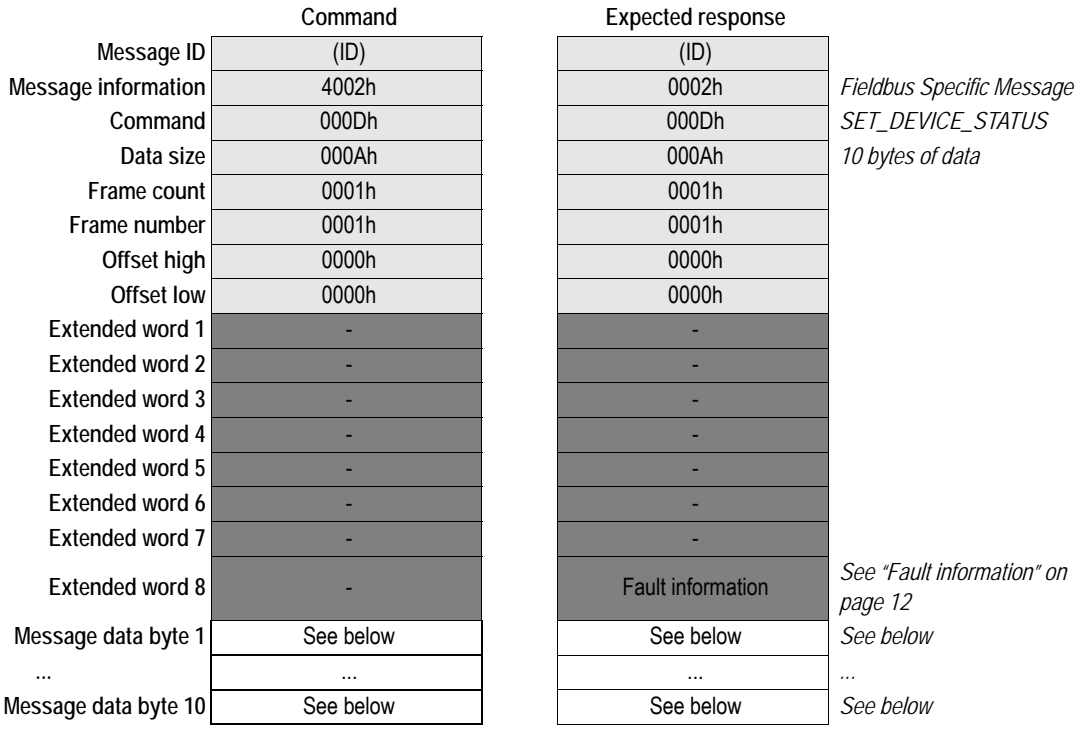

**• Message data command/response details**

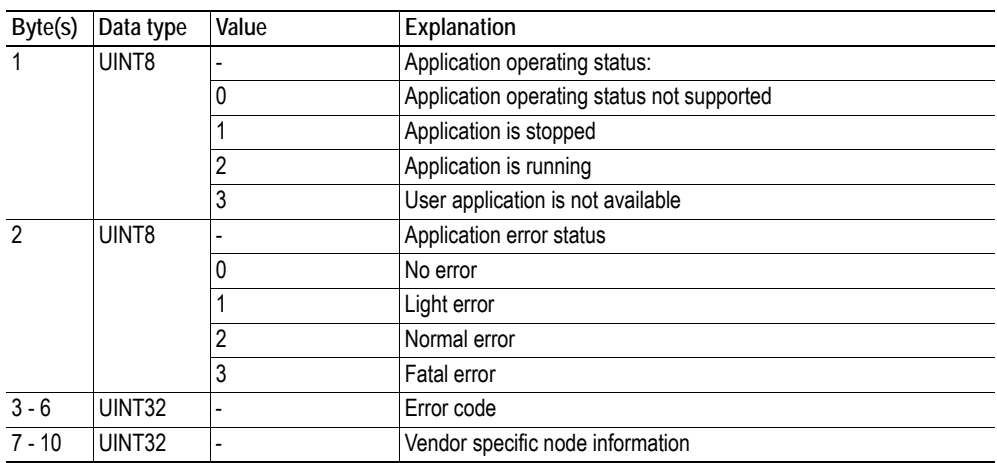

## <span id="page-28-0"></span>**3.3.2 Get TX/RX counter information (GET\_MIB\_TXRX\_COUNTER)**

This mailbox is used to collect the transmission/reception counter information.

**Note:** This mailbox may be issued once the initialization has started and onwards.

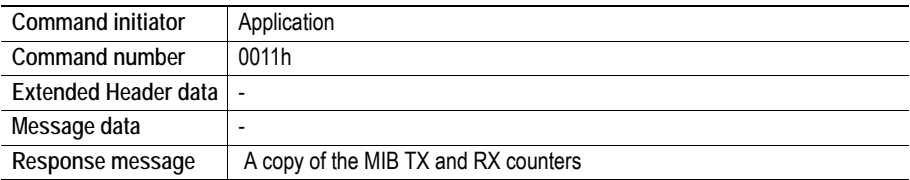

### **Command and response layout**

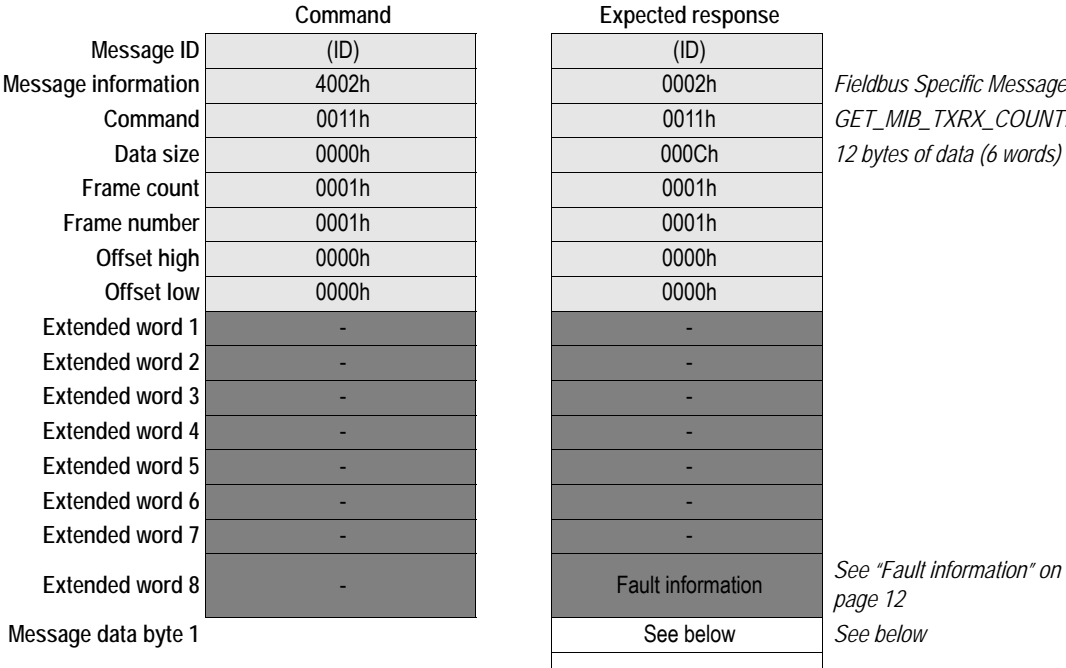

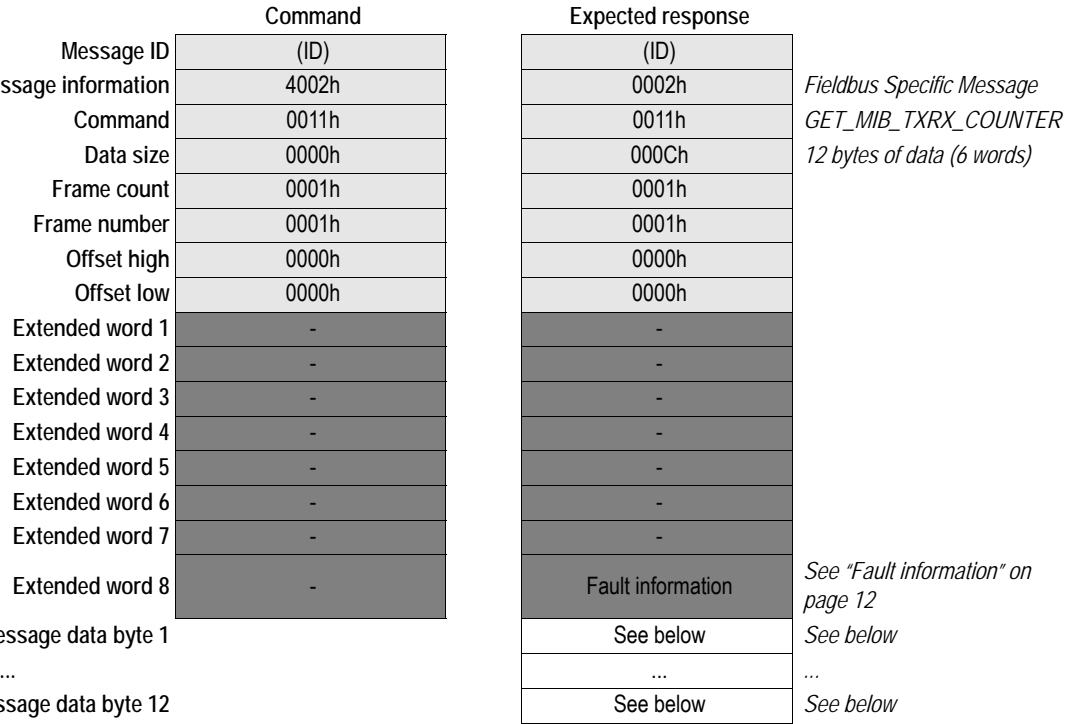

**Message data byte 12** 

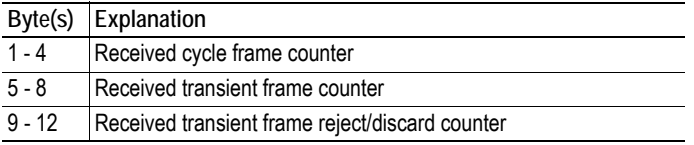

## <span id="page-29-0"></span>**3.3.3 Get MAC port counter information (GET\_MIB\_MAC\_PORT\_INFO)**

This mailbox is used to get the MAC port 1 and port 2 counter information.

**Note:** This mailbox may be issued once initialization has started and onwards

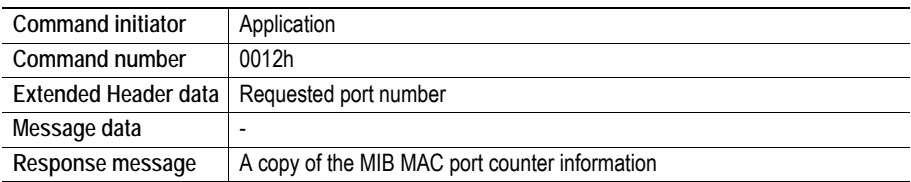

### **Command and response layout**

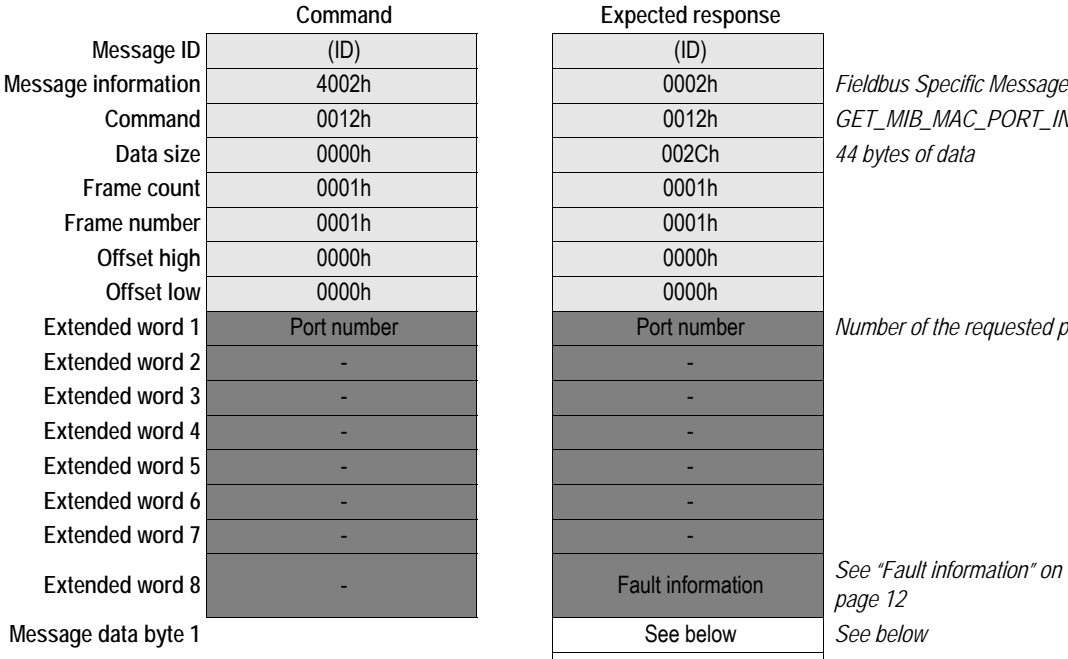

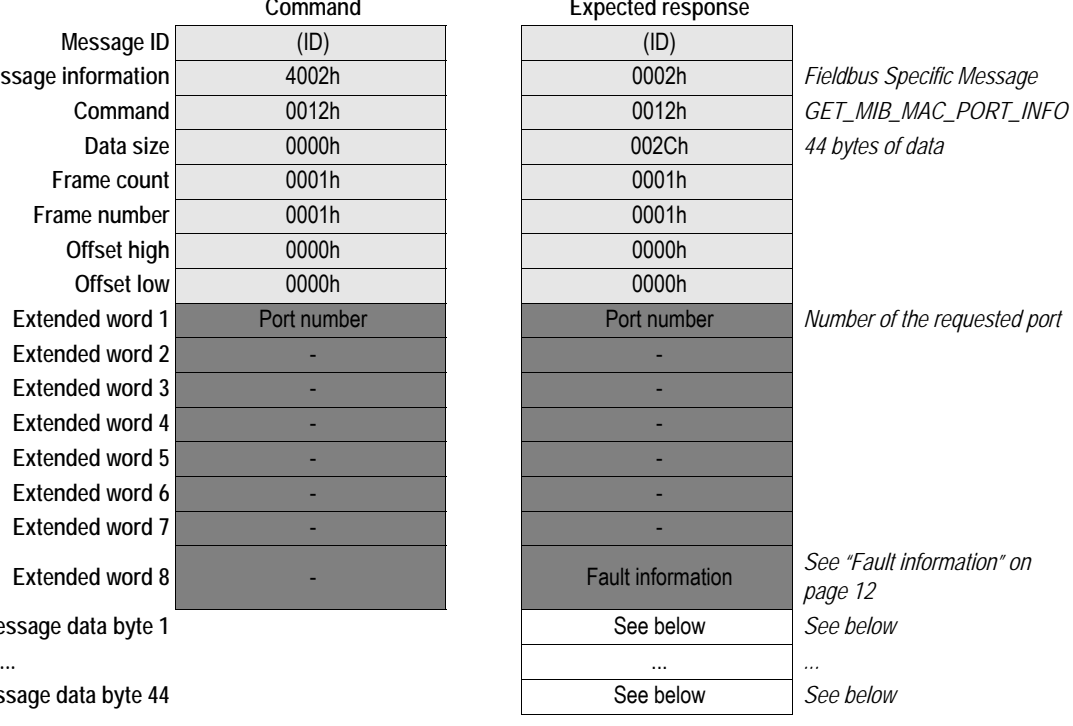

**Message data byte 44** 

#### **• Extended word 1, Port Number**

The extended word 1 gives the number of the requested port

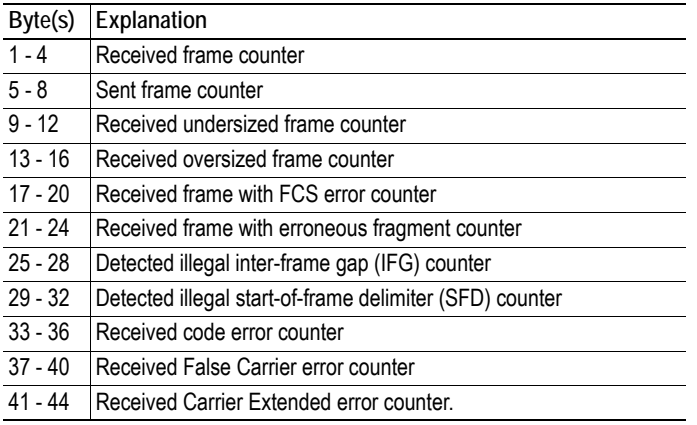

## <span id="page-30-0"></span>**3.3.4 Get ring controller counter (GET\_MIB\_RING\_CNTRL\_INFO)**

This mailbox is used to get ring controller counter information from port 1 and port 2.

**Note:** This mailbox may be issued once initialization has started and onwards

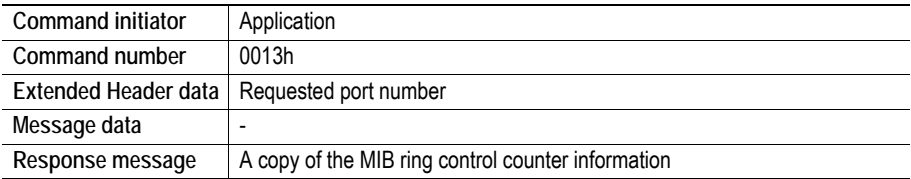

### **Command and response layout**

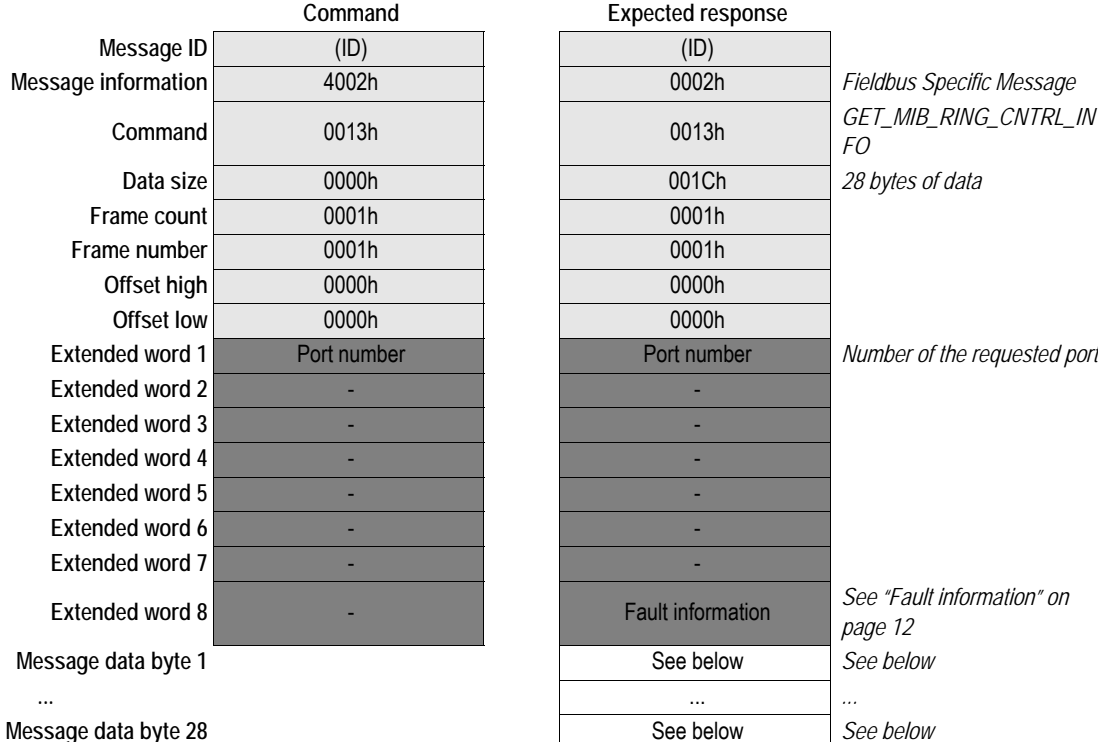

#### **• Extended word 1, Port Number**

The extended word 1 gives the number of the requested port

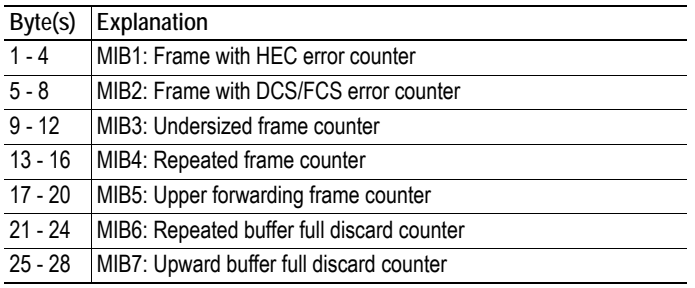

## <span id="page-31-0"></span>**3.3.5 Get link down counter (GET\_MIB\_LINK\_DOWN\_INFO)**

This mailbox is used to get link down counter information from port 1 and port 2.

**Note:** This mailbox may be issued once initialization has started and onwards

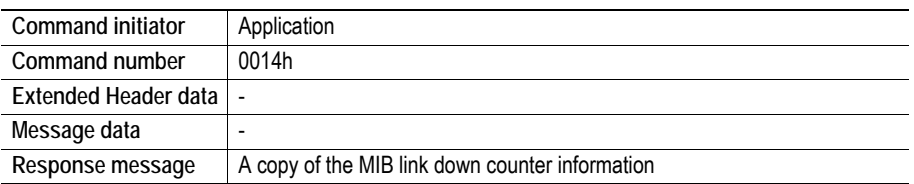

### **Command and response layout**

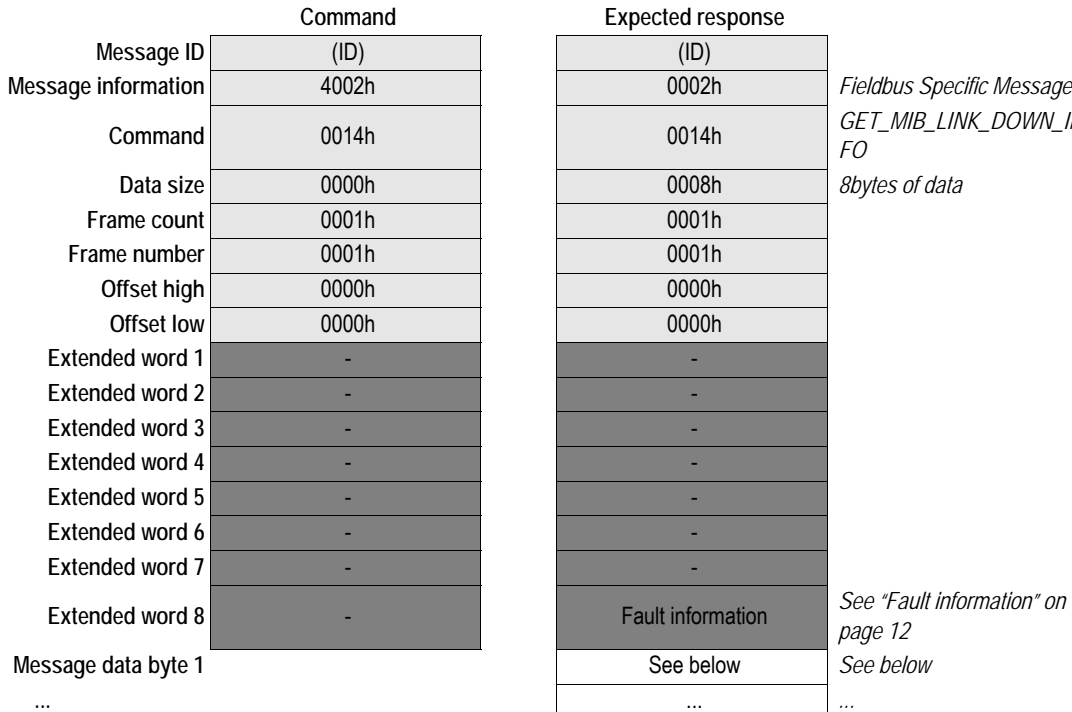

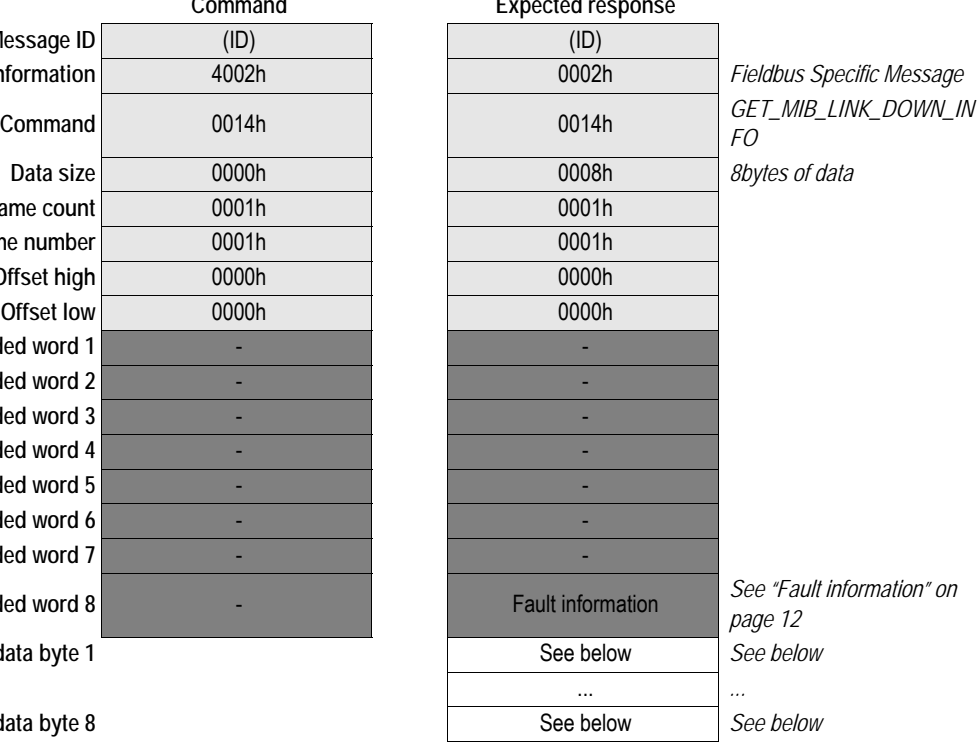

**Message data byte 8** 

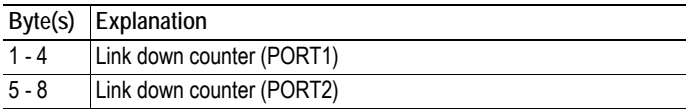

# <span id="page-32-0"></span>**3.3.6 Clear all MIB information (CLEAR\_MIB\_INFO)**

This mailbox is used to clear all MIB (port 1 and port 2).

**Note:** This mailbox may be issued once initialization has started and onwards

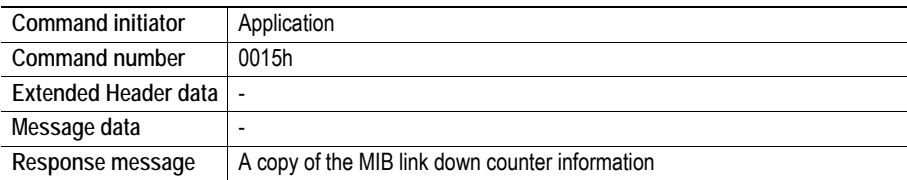

### **Command and response layout**

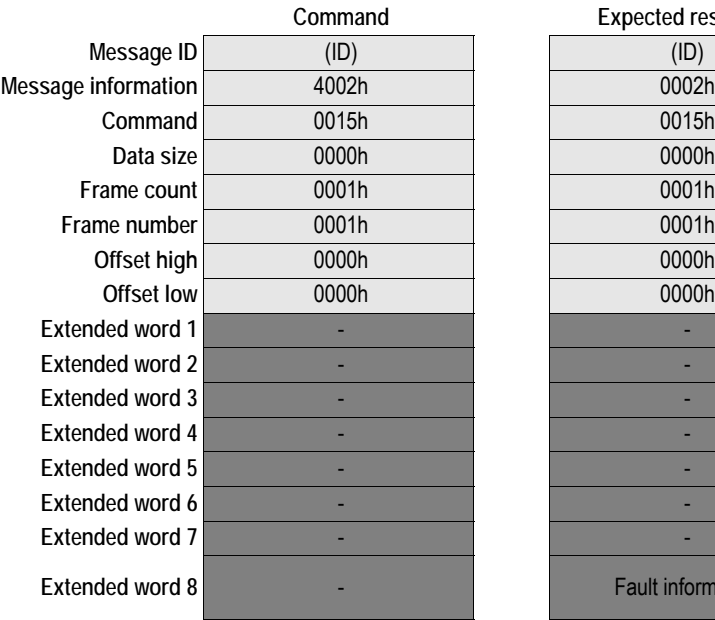

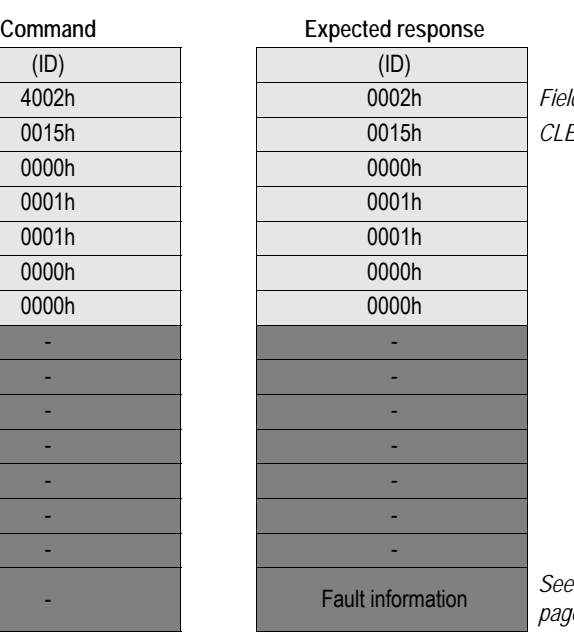

**Message information** 4002h 0002h *Fieldbus Specific Message*  $EAR\_MIB\_INFO$ 

**Extended word 8** - Fault information *See ["Fault information" on](#page-15-2)  [page 12](#page-15-2)*

## <span id="page-33-1"></span><span id="page-33-0"></span>**3.3.7 I/O data size has changed (IO\_DATA\_SIZE\_CHANGED)**

This mailbox is used by the module to inform the application that the number of used bytes in the I/O area has changed to be smaller than initialized by the application. Please note that the mailbox will be sent only if the size of the I/O area has been reduced from what was initialized.

**Note 1:** This mailbox may be issued once initialization has started and onwards.

**Note 2**:This mailbox is issued by the Anybus-S CC-Link IE module and must be handled by the application. It will not be issued unless explicitly enabled in the FB\_INIT mailbox, see [page 13.](#page-16-0) The module will not issue a new mailbox until the application has answered the previous.

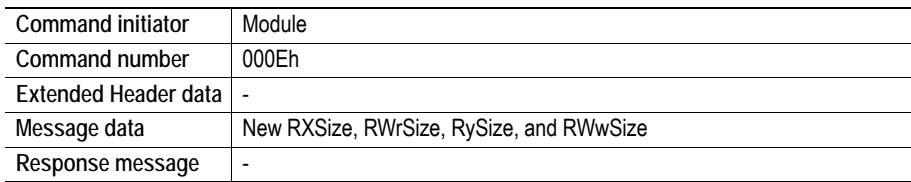

### **Command and response layout**

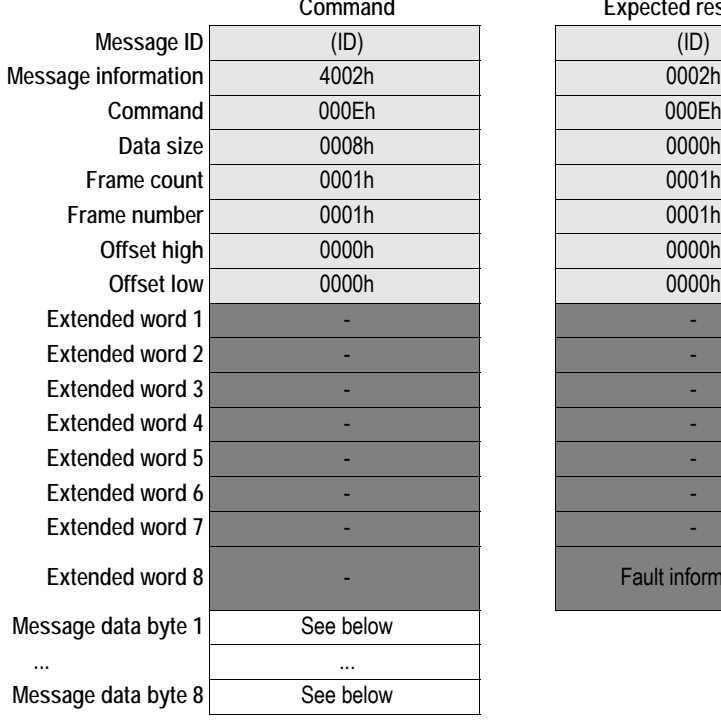

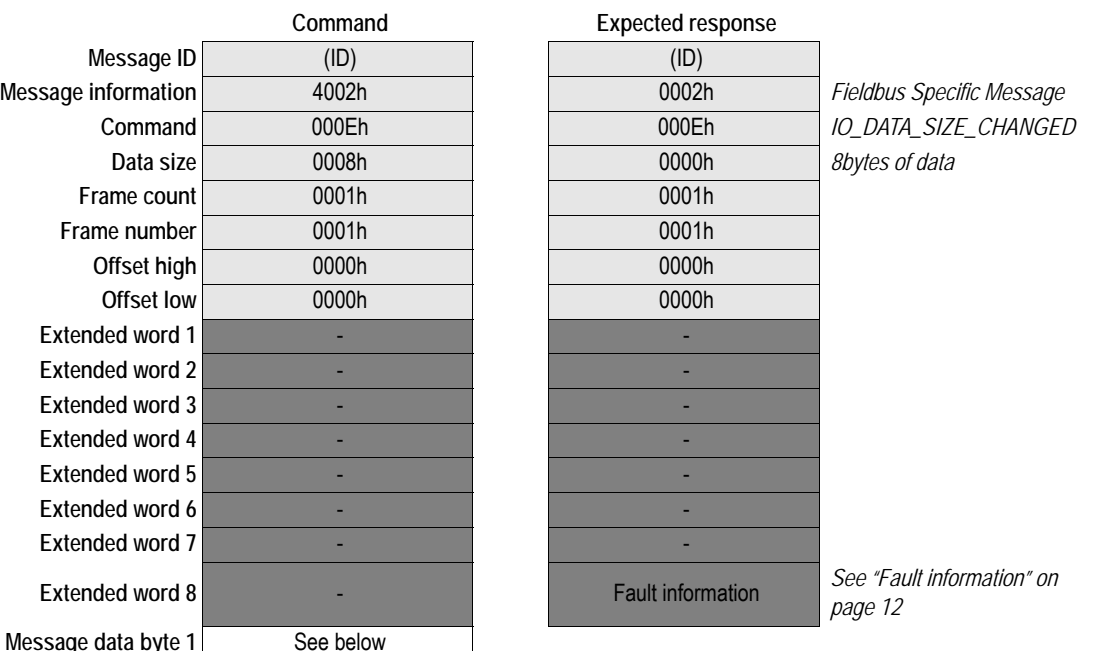

**• Message data command details**

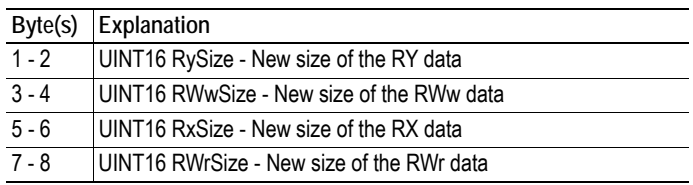

# <span id="page-34-1"></span><span id="page-34-0"></span>**4. Fieldbus Specific Area**

The fieldbus specific area in the DPM holds information from theCC-Link IE Field Network to the application. Big endian format is used if nothing else is stated.

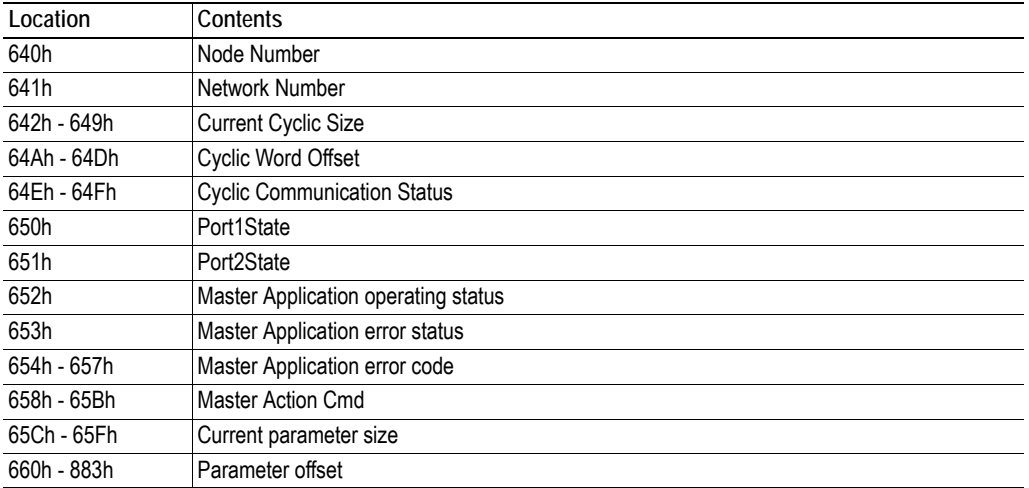

#### <span id="page-34-3"></span>**Node Number**

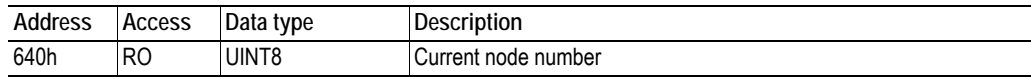

### <span id="page-34-4"></span>**Network Number**

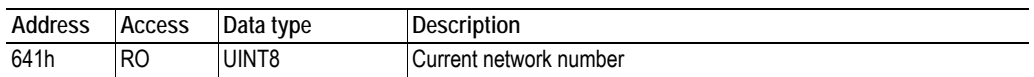

### <span id="page-34-5"></span><span id="page-34-2"></span>**Current Cyclic Size**

This area holds the size (in bytes), assigned by the application or the master<sup>1</sup>, of the current cyclic communication.

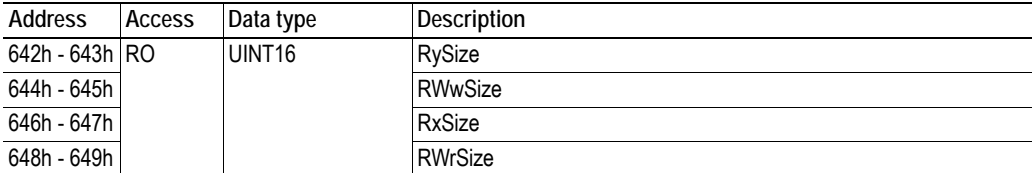

### **Cyclic Word Offset**

This area holds the offset to cyclic word data indexed from the start of each area.

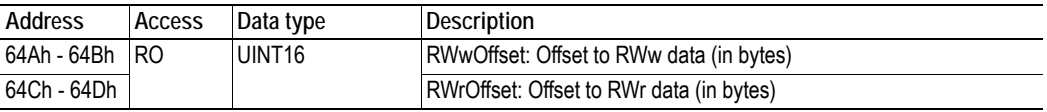

1. Using the parameter PDU

### <span id="page-35-0"></span>**Cyclic Communication Status**

These two bytes holds the current cyclic communication status.

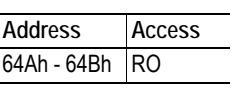

#### **Note**: Little endian format is used.

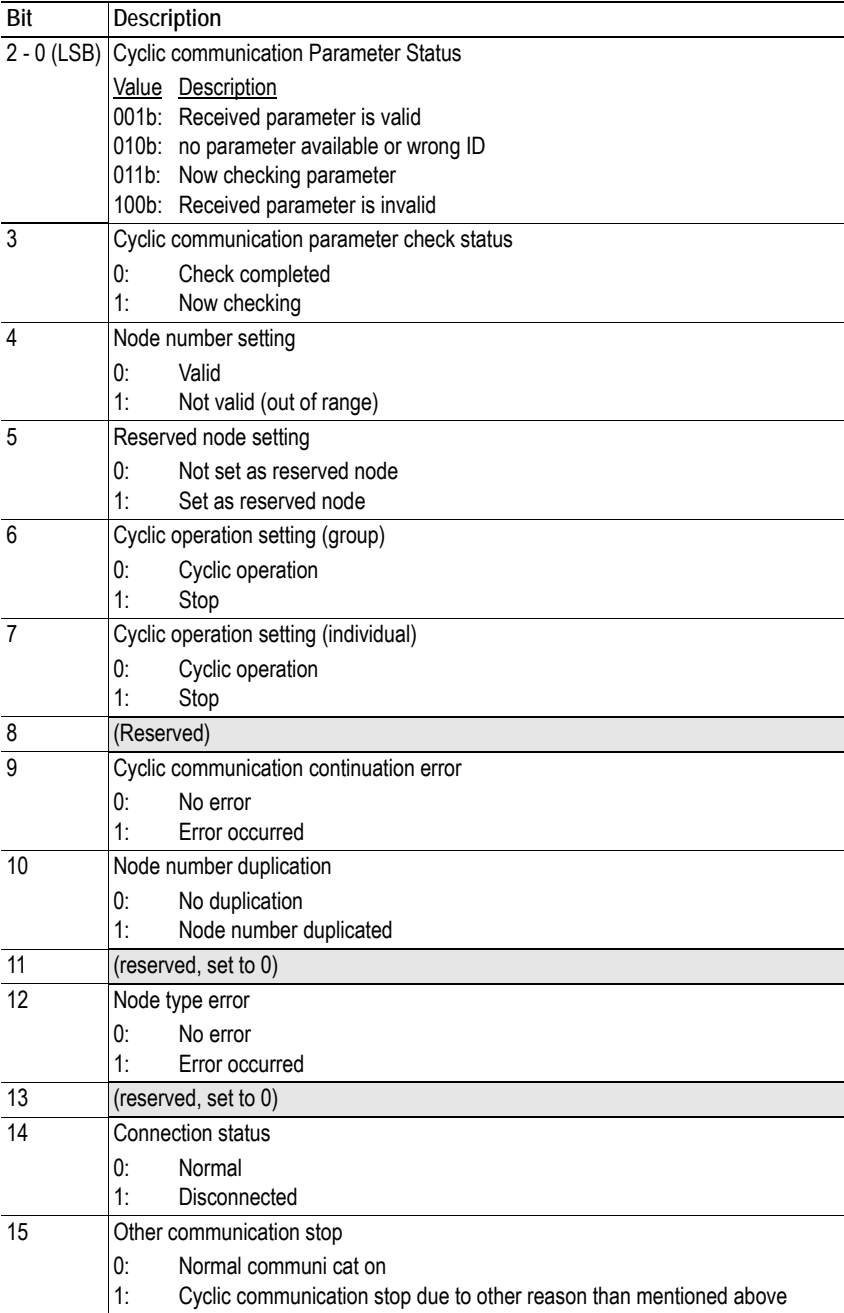

### <span id="page-36-0"></span>**Port1State**

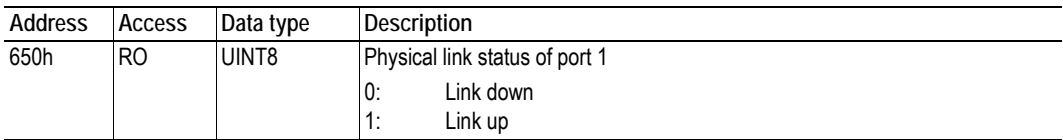

### <span id="page-36-1"></span>**Port2State**

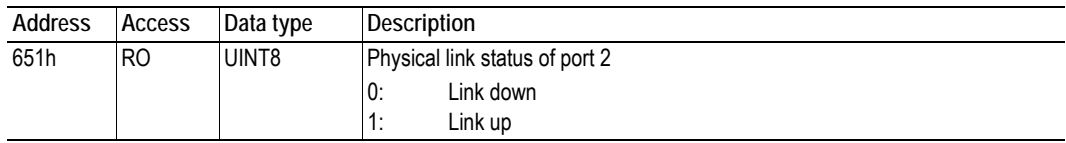

## <span id="page-36-2"></span>**Master Application operating status**

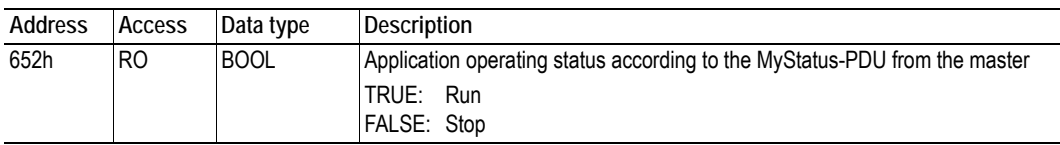

## <span id="page-36-3"></span>**Master Application error status**

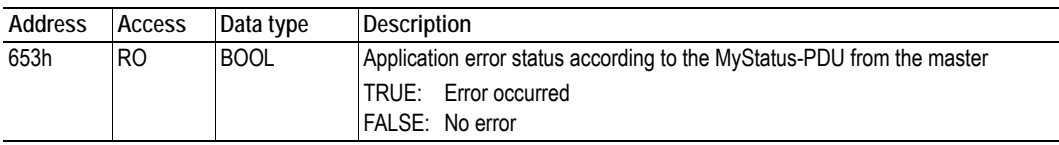

## <span id="page-36-4"></span>**Master Application error code**

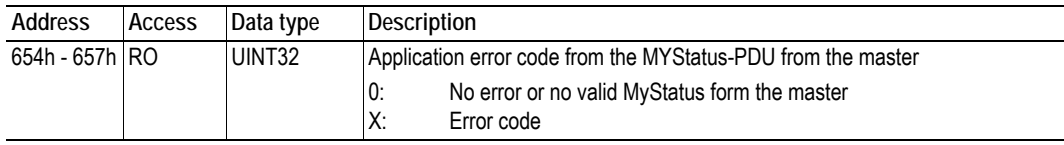

#### <span id="page-37-0"></span>**Master Action Cmd**

This area holds the command status from the master station.

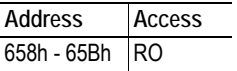

#### **Note**: Little endian format is used.

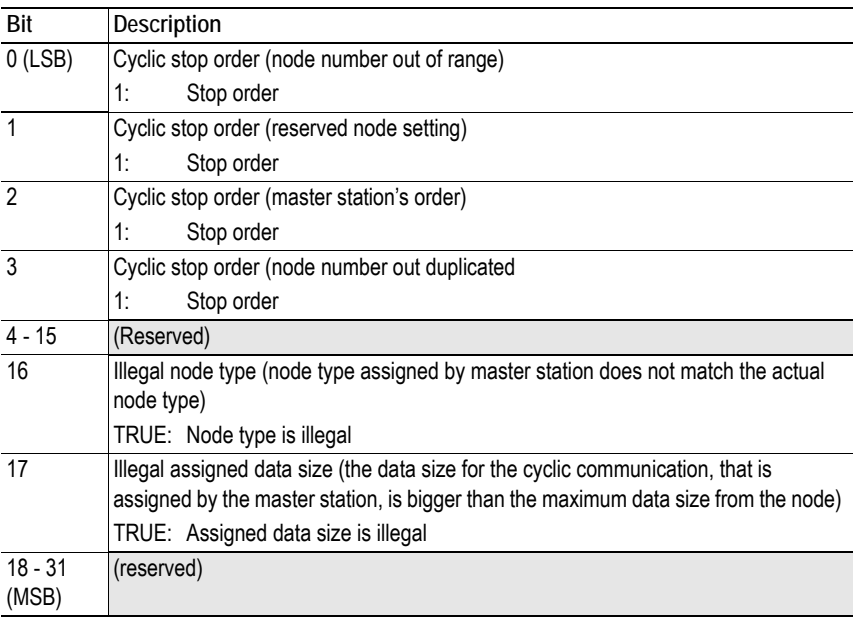

### **Current Parameter Size**

This area holds the current parameter size (in bytes) assigned by the application.

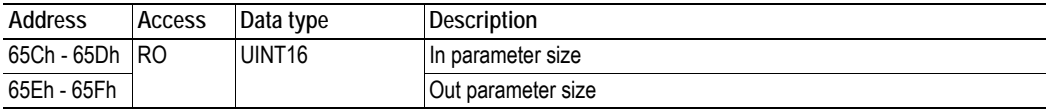

#### **Parameter Offset**

This area holds the offset to parameter word data indexed from the start of each area.

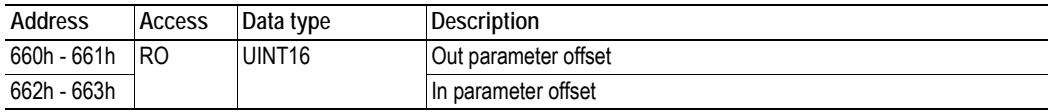

1 8

# <span id="page-38-1"></span><span id="page-38-0"></span>**A. Connectors**

# <span id="page-38-2"></span>**A.1 Application connector**

<span id="page-38-4"></span>(Consult the general Anybus-S Parallel Design Guide for more information)

# <span id="page-38-3"></span>**A.2 Ethernet connector**

## **RJ45 (Standard)**

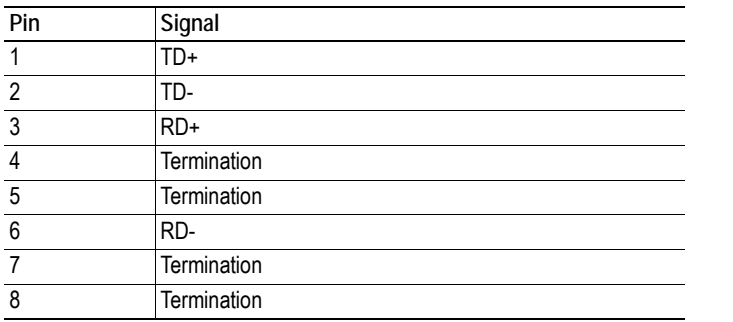

# <span id="page-39-1"></span><span id="page-39-0"></span>**B. Mechanical Specification**

**Note:** All measurements expressed in this chapter are in millimeters and have a tolerance of ±0.25mm unless otherwise stated.

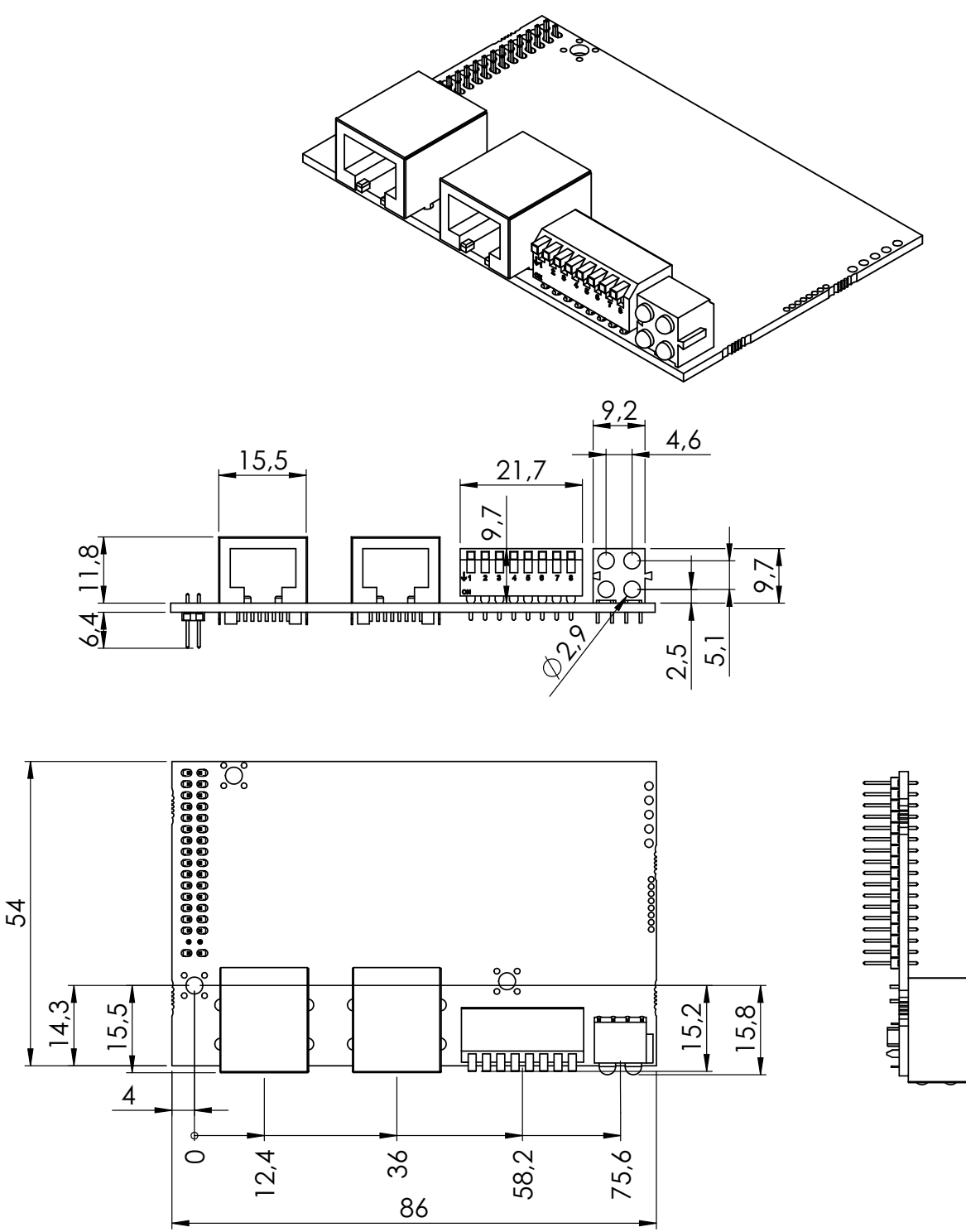

# <span id="page-40-1"></span><span id="page-40-0"></span>**C. Environmental Specification**

# <span id="page-40-2"></span>**C.1 Temperature**

## **Operating**

+0 to +70 degrees Celsius Test performed according to EN 60068.

### **Non Operating**

-15 to +85 degrees Celsius Test performed according to EN 60068.

# <span id="page-40-3"></span>**C.2 Relative Humidity**

The product is designed for a relative humidity of 5 to 95% non-condensing.

<span id="page-40-5"></span>Test performed according to EN 60068.

# <span id="page-40-4"></span>**C.3 EMC (CE) Pre-compliance**

EMC pre-compliance testing has been conducted according to the Electromagnetic Compatibility Directive 2004/108/EC.

Some deviations have been recorded concerning radiated emission. If the Anybus-S CC-Link IE module is enclosed in a metallic casing, it fulfills all standards. Without a metallic casing it fulfills all standards except radiated emission.

# <span id="page-41-1"></span><span id="page-41-0"></span>**D. Technical Specification**

# <span id="page-41-2"></span>**D.1 Power supply**

### **Supply voltage**

Both the module electronics and the fieldbus interface require a regulated 5 VDC power supply. For more information regarding power requirements, consult the Anybus-S Design Guide.

### <span id="page-41-5"></span>**Power consumption**

The maximum power consumption is 75 mA on the bus interface, 525 mA on the module electronics. The total current consumption for both power ports is 600 mA.

**Note**: These values differ from what is specified in the Anybus-S Design Guide for the modules in the Anybus-S product group.

# <span id="page-41-3"></span>**D.2 Shielding/protective earth**

A connection to PE is provided through on one of the front mounting holes according to the Anybus-S specification

# <span id="page-41-4"></span>**D.3 Galvanic isolation**

The bus power is separated from other electronics via an onboard DC/DC converter. The send and receive signals are isolated via opto-couplers.